# Hell is other browsers *- Sartre*

# Ajax Workshop

Peter-Paul Koch (ppk) http://quirksmode.org Fundamentos del Web, 28 October 2008

# Hell is other browsers *- Sartre*damentos

# Ajax Workshop

# Part I- Unobtrusive JavaScript

### It's not a technique

#### It's more like a philosophy for using JavaScript in its context:

usable, accessible, standardscompliant web pages

## Two fundamental principles:

#### 1) Separation of structure, presentation, and behavior 2) The script doesn't assume anything

#### Two fundamental principles:

#### 1) Separation of structure, presentation, and behavior 2) The script doesn't assume anything

# Separation of HTML and JavaScript:

#### <input onmouseover="doSomething()" />

HTML

# Separation of HTML and JavaScript:

#### <input onmouseover="doSomething()" />

No inline event handlers!

**HTML** 

Separation of HTML and JavaScript:

<input id="special" />

\$('special').onmouseover = function () { doSomething();  $HTML$ }

# Advantages

JavaScript

#### - Ease of maintenance

**HTML** 

Separation of HTML and JavaScript:

<input id="special" />

\$('special').onmouseover = function () { doSomething();  $HTML$ }

Separation of HTML and JavaScript:

<input id="special" />

\$('special').onmouseover = \$('special').onfocus = function () { doSomething(); }

# Advantages

JavaScript

- Ease of maintenance - The CSS and JavaScript layers can be edited simultaneously

HTML

# fundamentos Exercise: Do you use inline event handlers?

If so, why?

#### Two fundamental principles:

#### 1) Separation of structure, presentation, and behavior 2) The script doesn't assume anything

#### Two fundamental principles:

#### 1) Separation of structure, presentation, and behavior 2) The script doesn't assume anything

#### Two fundamental principles:

1) Separation of structure, presentation, and behavior 2) The script doesn't assume anything - "JavaScript is always available" - "Everybody uses a mouse"

#### Two fundamental principles:

#### 1) Separation of structure, presentation, and behavior 2) The script doesn't assume

 anything - "JavaScript is always available" - "Everybody uses a mouse"

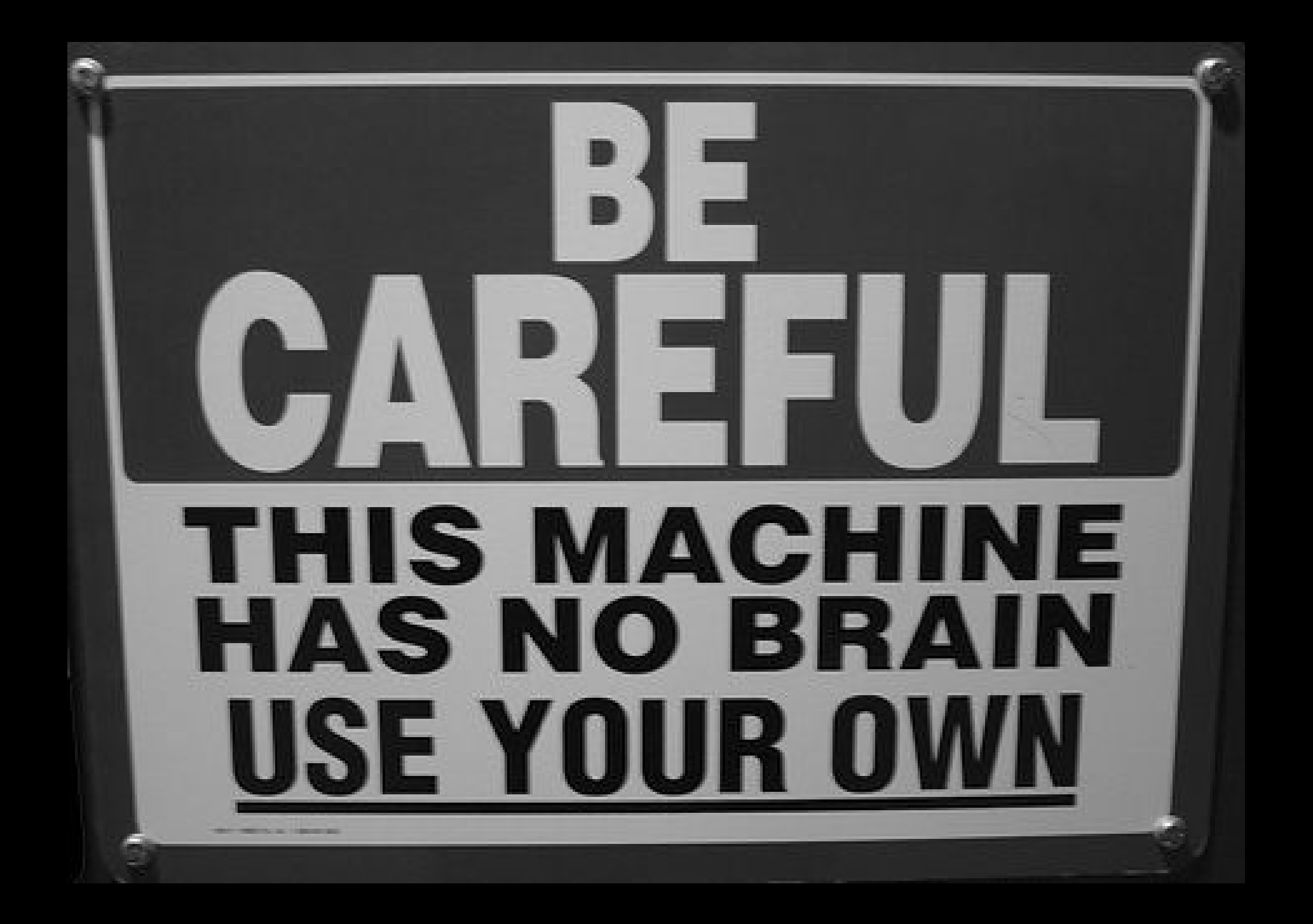

# Nonsense!

- Primitive cell phones don't support it (sufficiently)
- Speech browsers' support may be spotty
- Company networks may filter out <script> tags

#### re cell phones don't

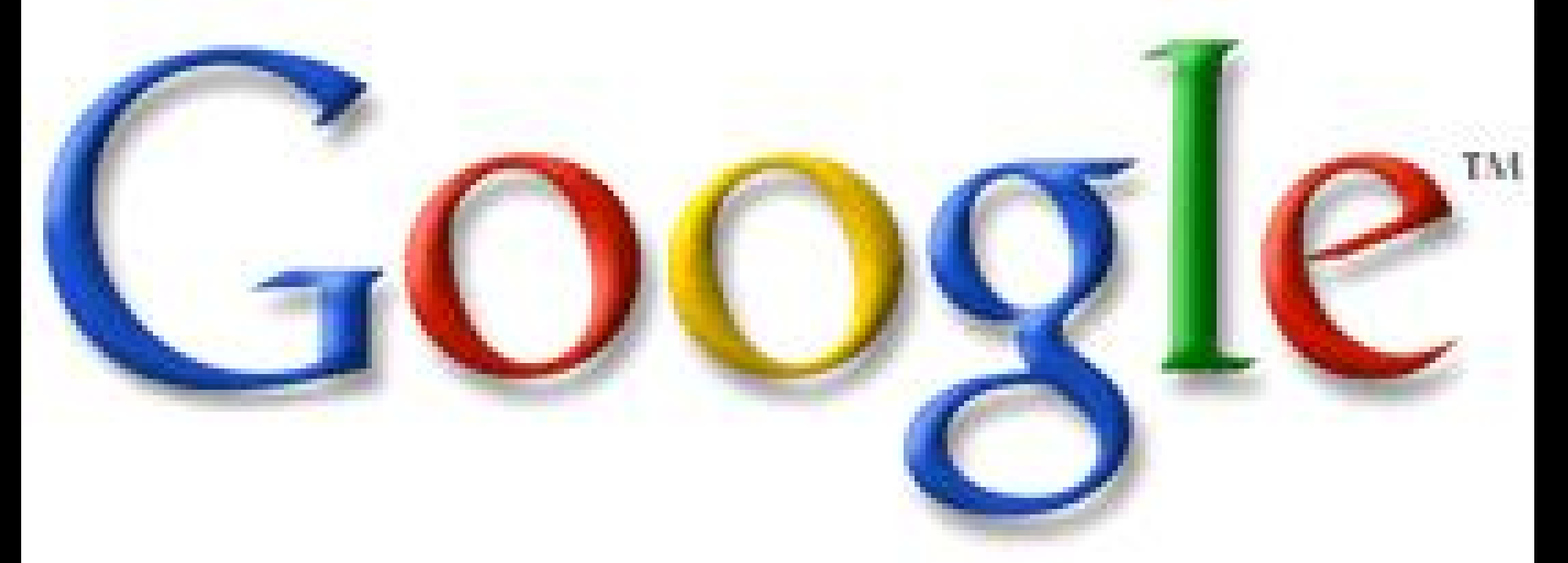

#### - Company networks may filter out  $<$ scr

# damentos Exercise: How does your site perform when JavaScript is disabled?

Make sure that the content and navigation of the site can be used without JavaScript.

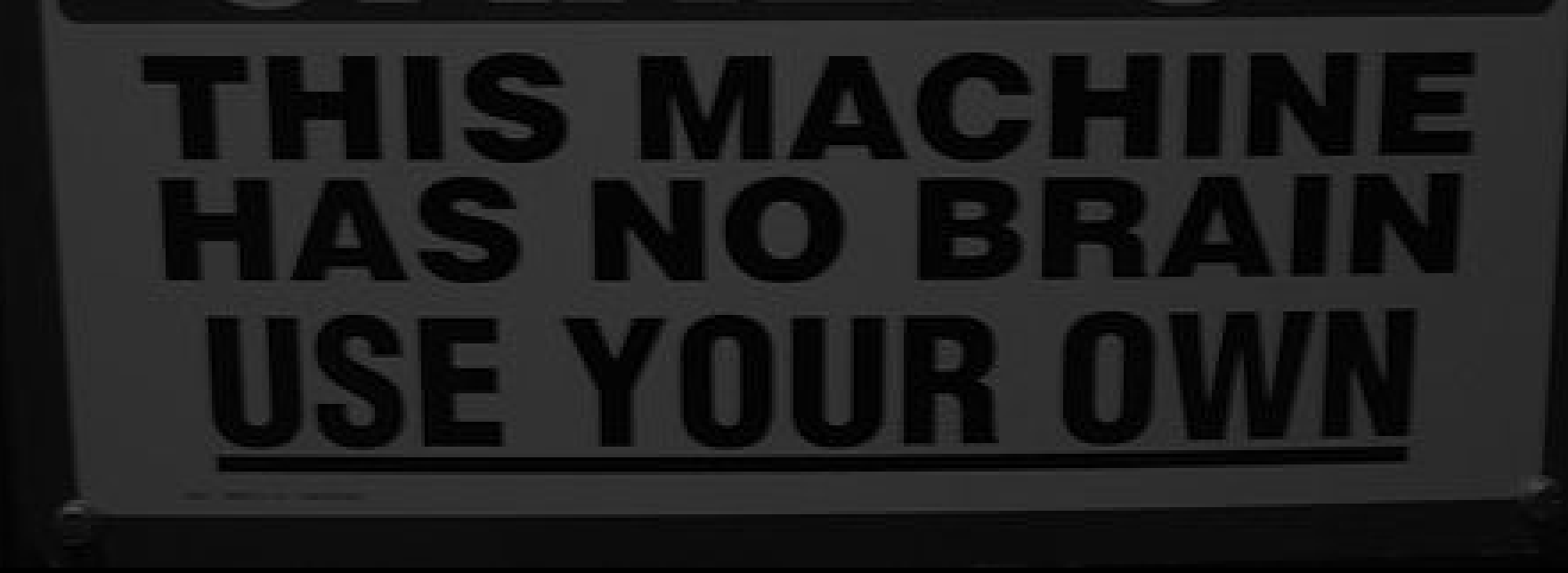

Make sure that the content and navigation of the site can be used without JavaScript.

The page will remain accessible in all circumstances.

Make sure that the content and navigation of the site can be used without JavaScript.

You can use JavaScript for nice extras, though.

#### However...

#### Without JavaScript the page will become less user-friendly.

Can't be helped.

#### However...

Without JavaScript the page will become less user-friendly.

After all, the purpose of JavaScript is to add interactivity to a page.

# fundamentos Exercise:

Can you make your navigation accessible without JavaScript?

(We'll talk about the content later.)

#### Two fundamental principles:

#### 1) Separation of structure, presentation, and behavior 2) The script doesn't assume

 anything - "JavaScript is always available" - "Everybody uses a mouse"

# Hell is other browsers *- Sartre*ndamentos

# Ajax Workshop

Part 2- Hijax

## Jeremy Keith

### High Performance Web Sites

# His idea: Hijax

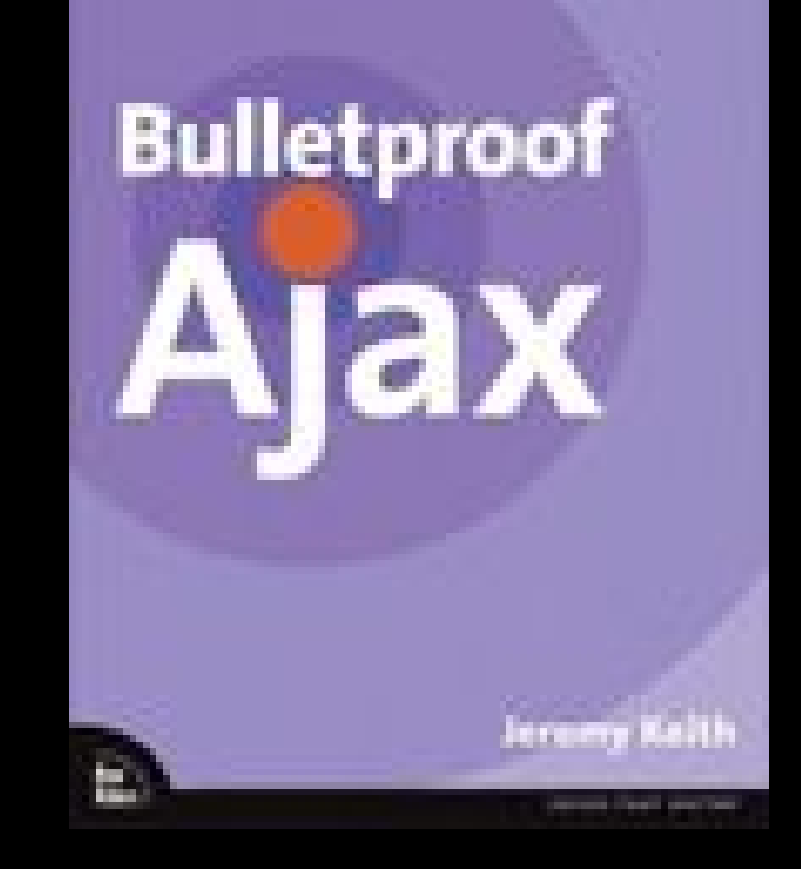

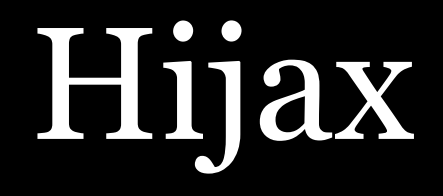

### An Ajax site works with JavaScript

#### which means that it won't work

in browsers that don't support JavaScript

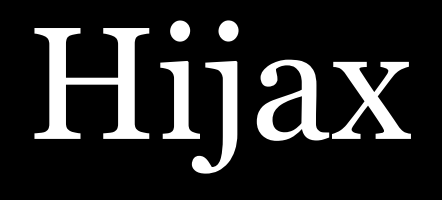

#### But there's a simple tool that will help you make your Ajax site somewhat accessible

the hyperlink <a href="page.html">Text</a>

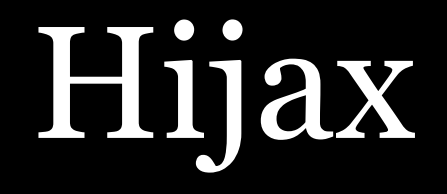

### Links exist to lead users to a next page

### so if we can use them that way in our Ajax sites, too

some accessibility problems disappear

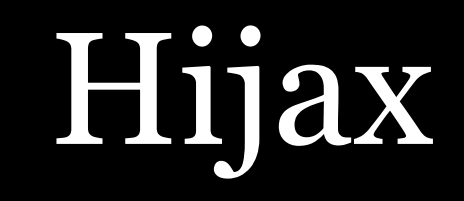

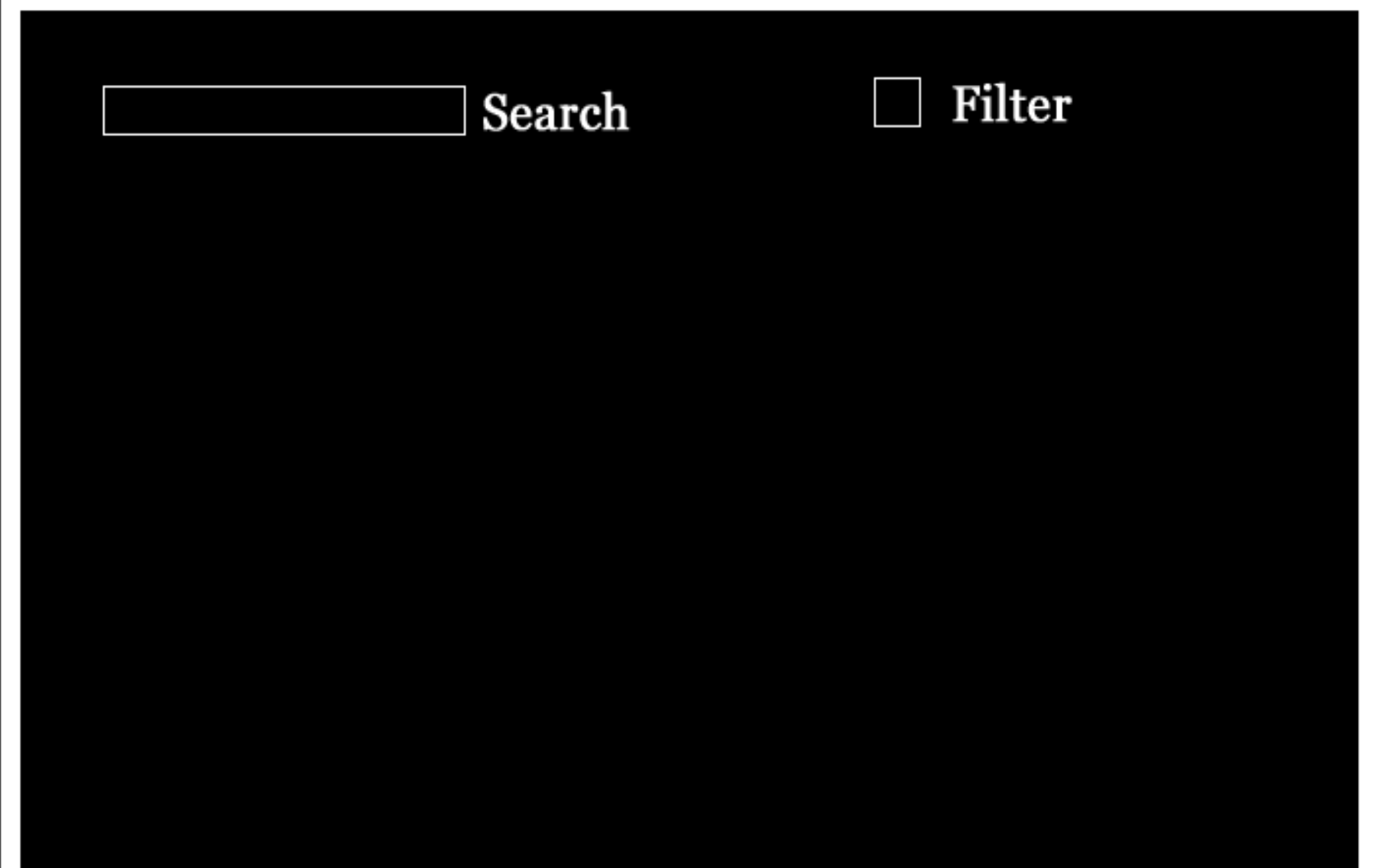

# Hijax

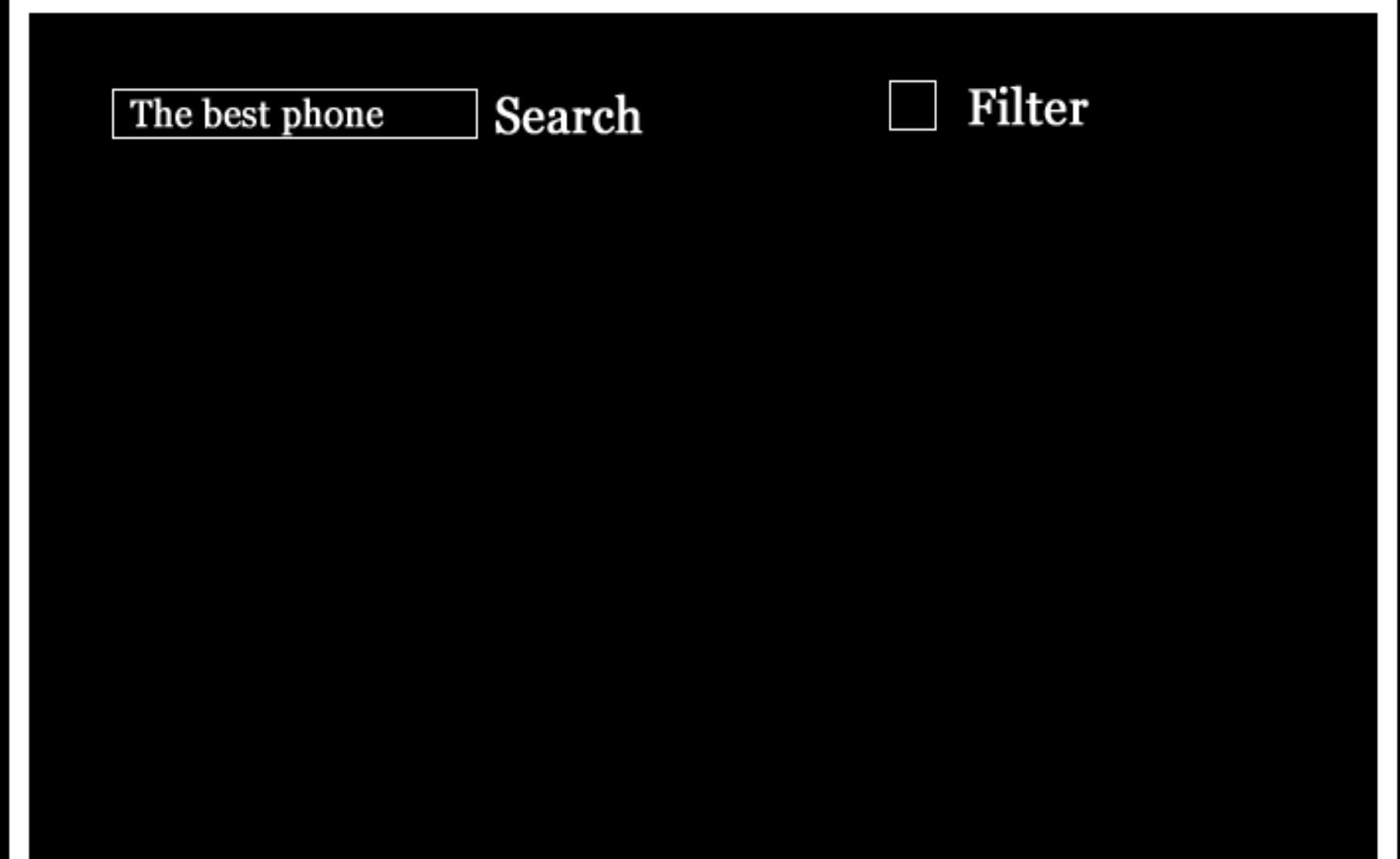
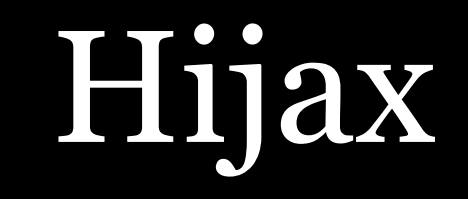

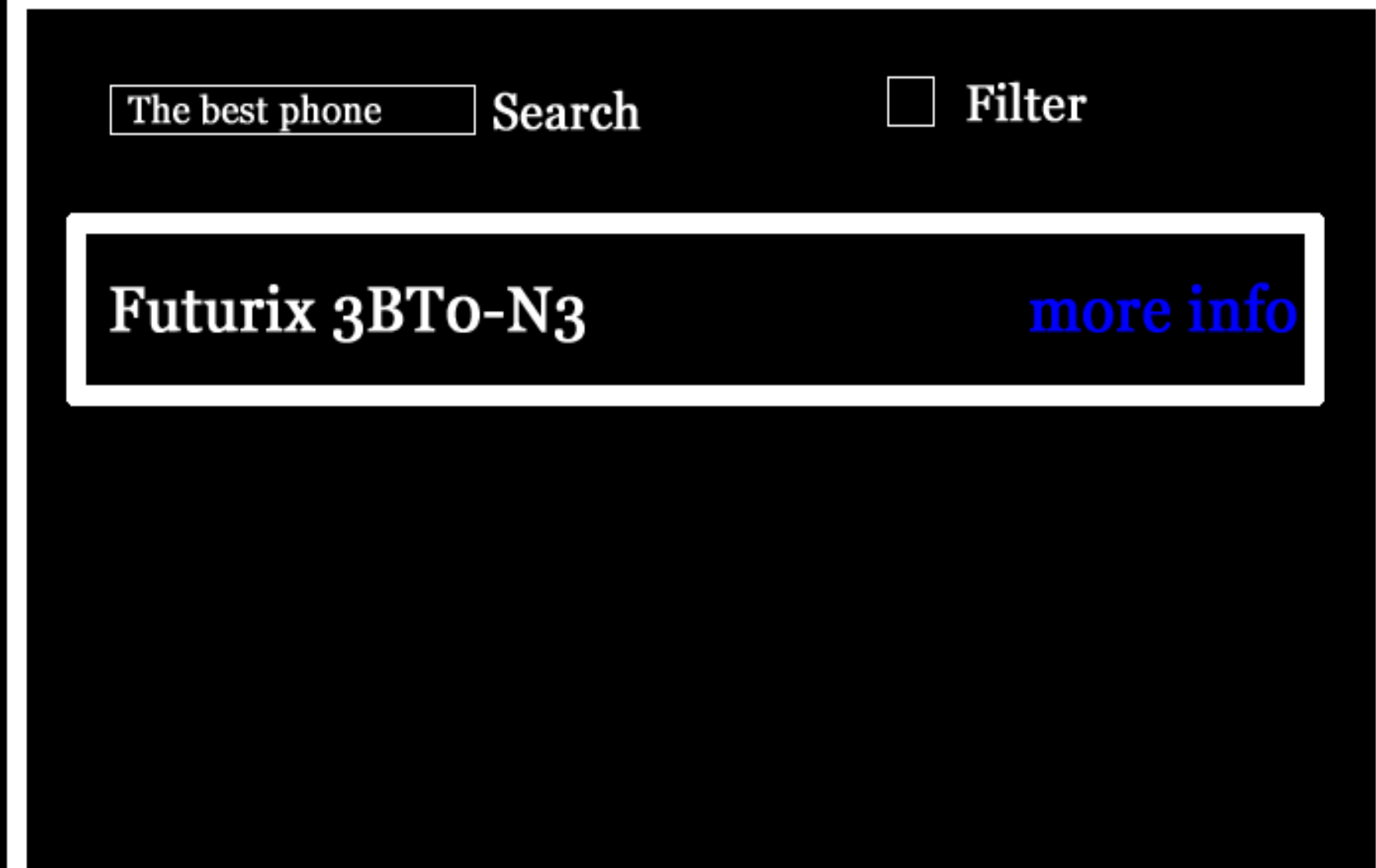

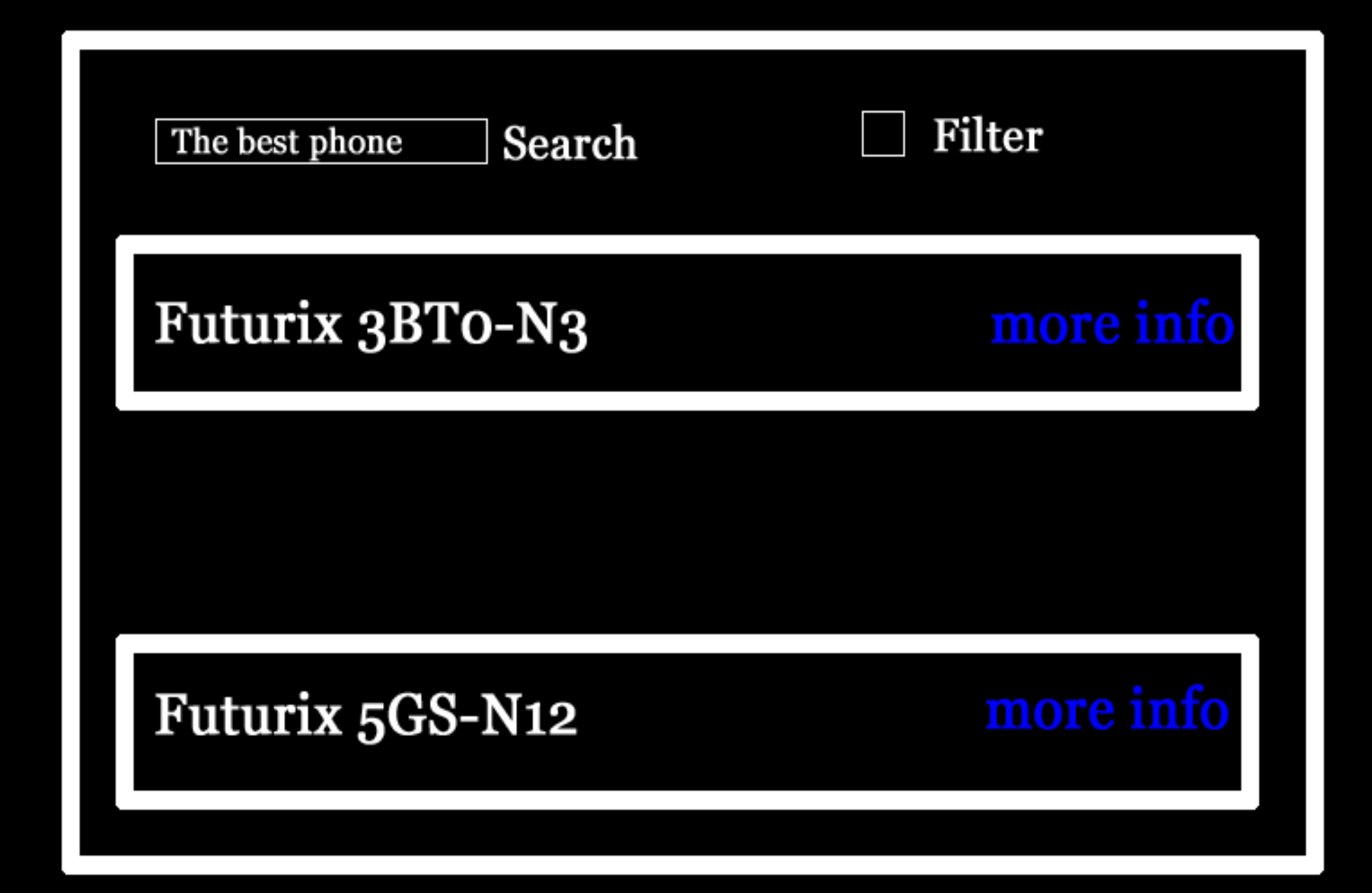

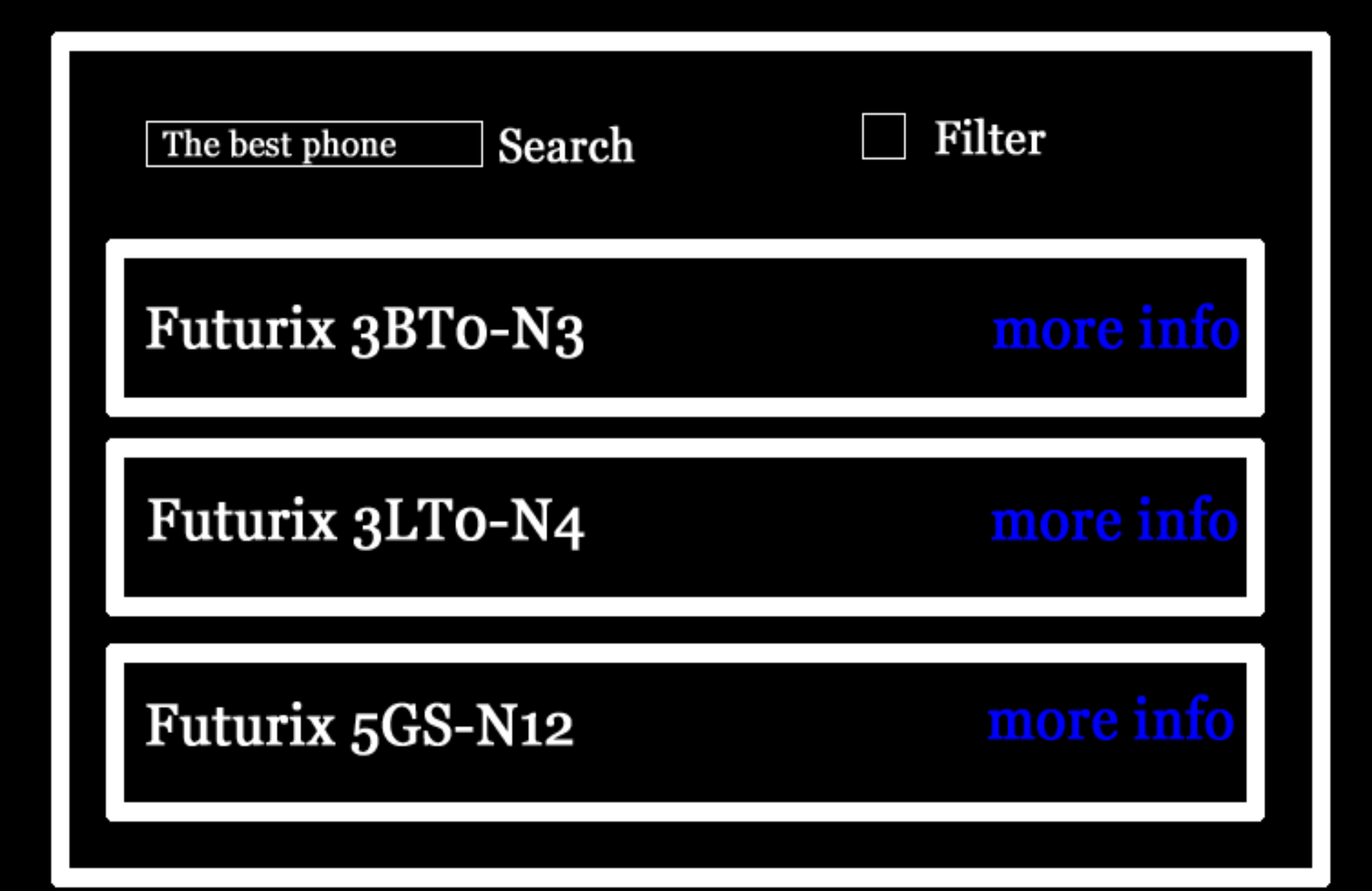

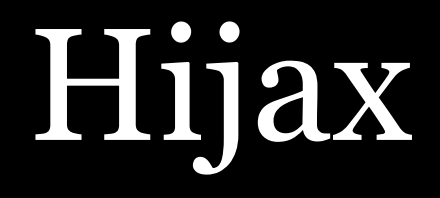

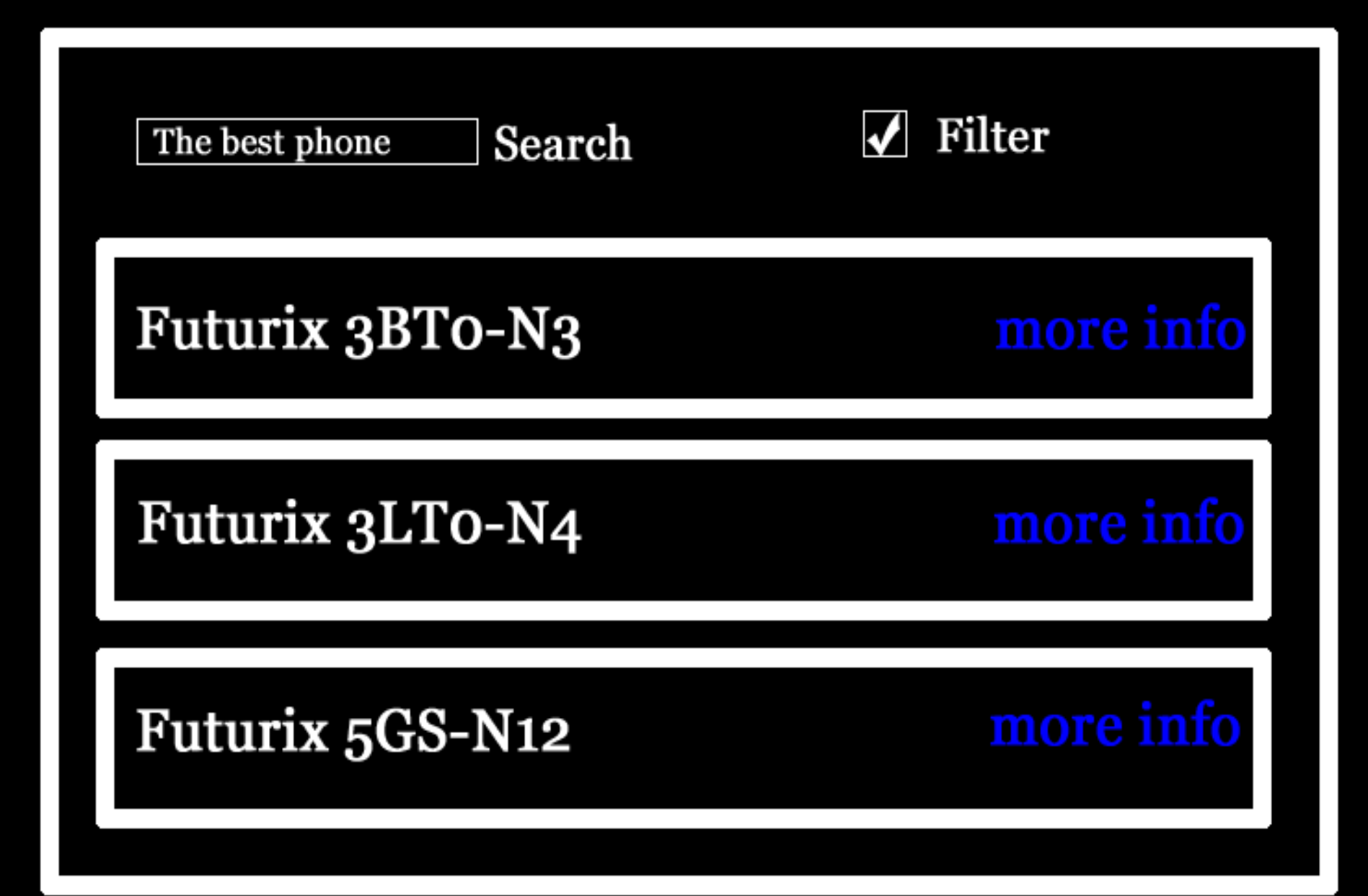

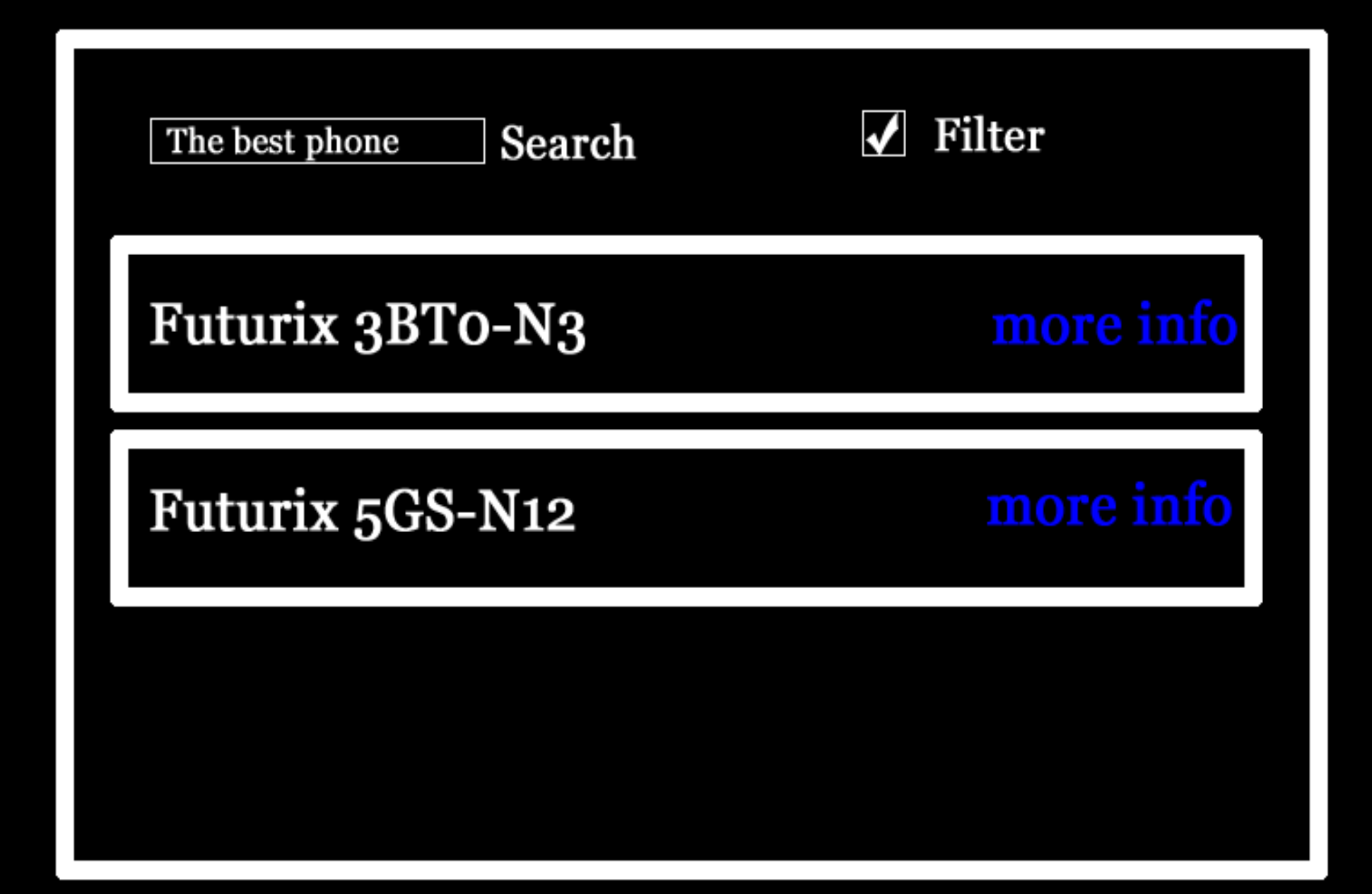

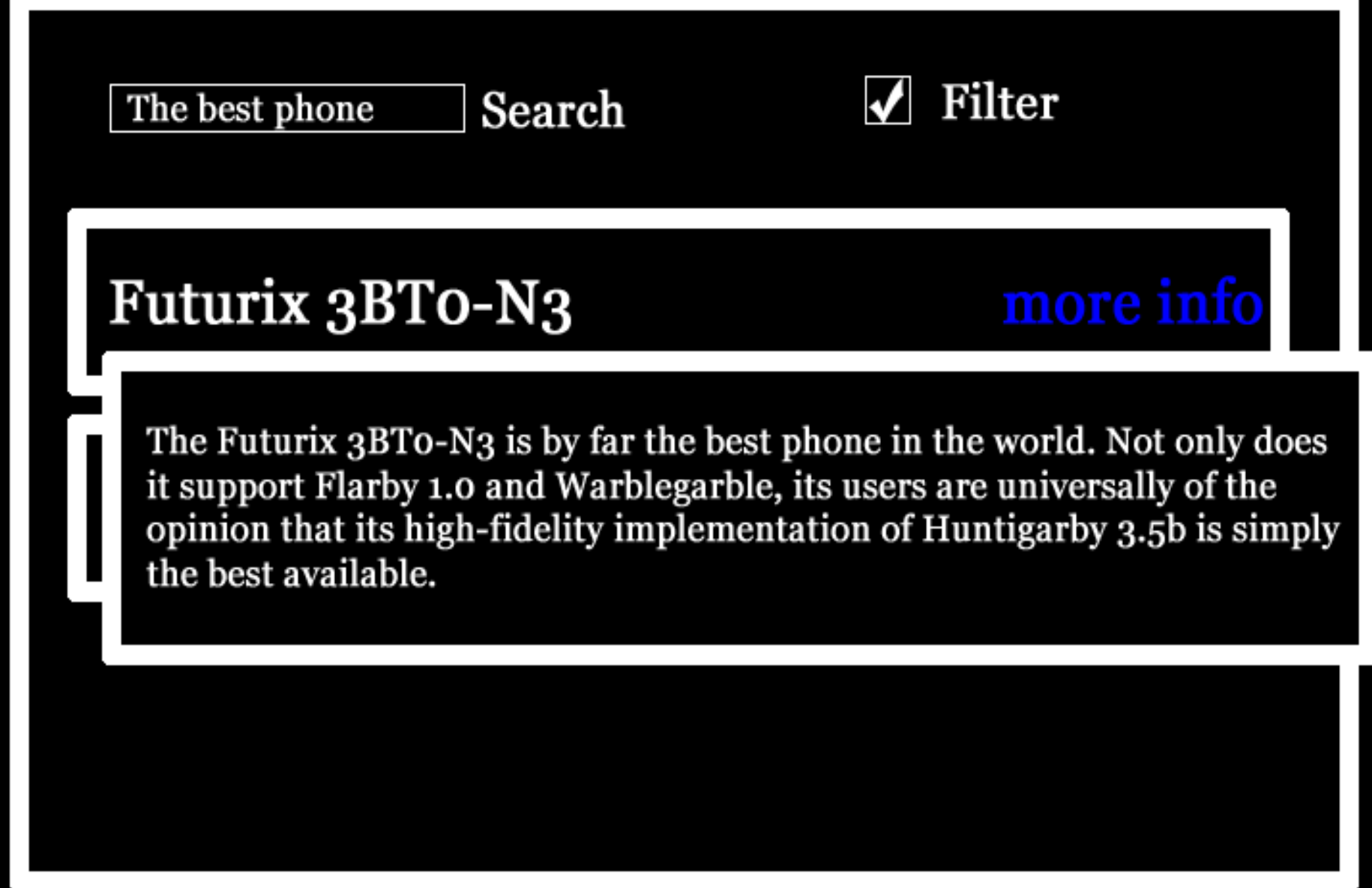

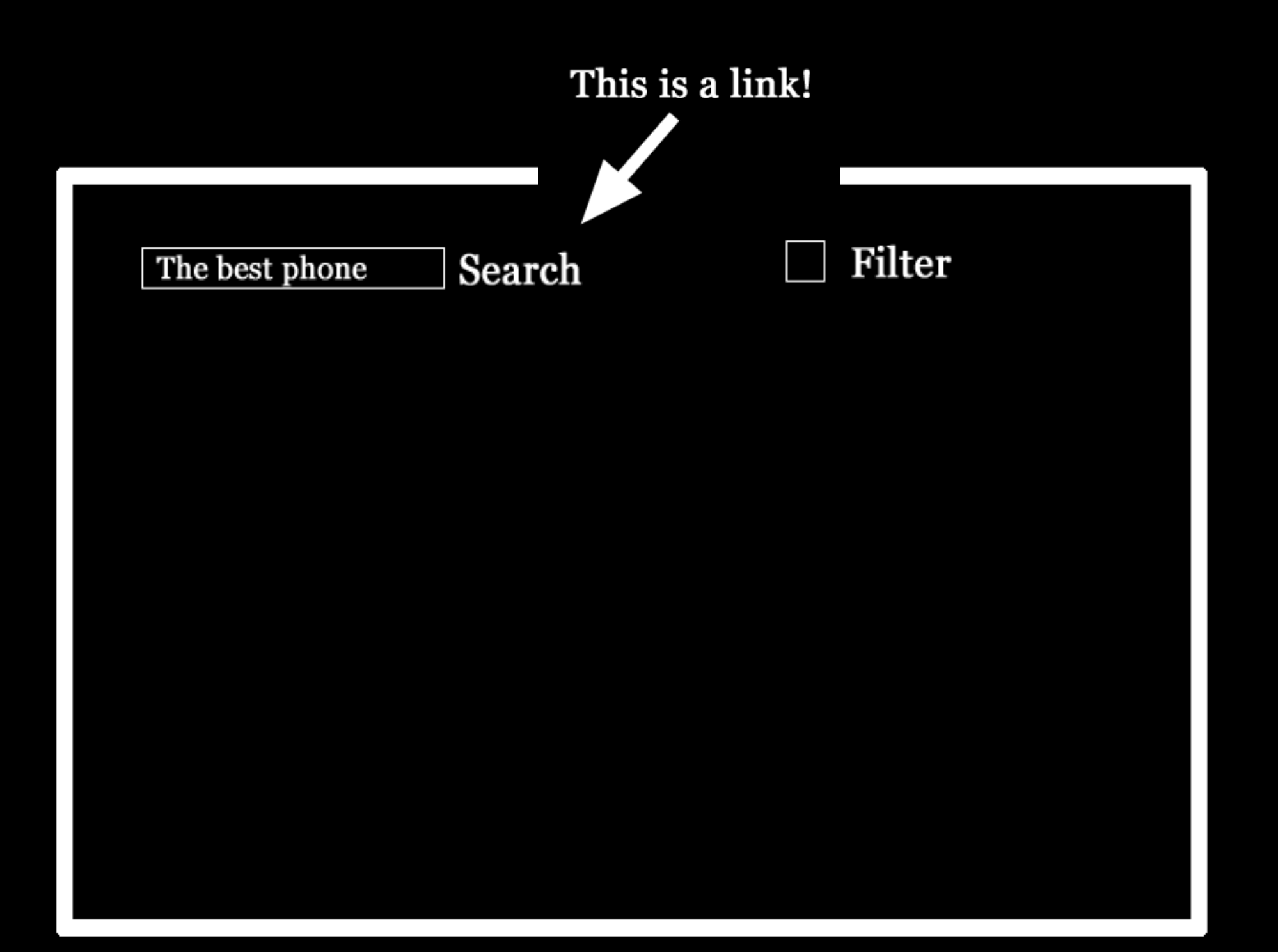

The best phone

Search

Filter

Futurix 3BTo-N3 Futurix 3LTo-N4 Futurix 5GS-N12

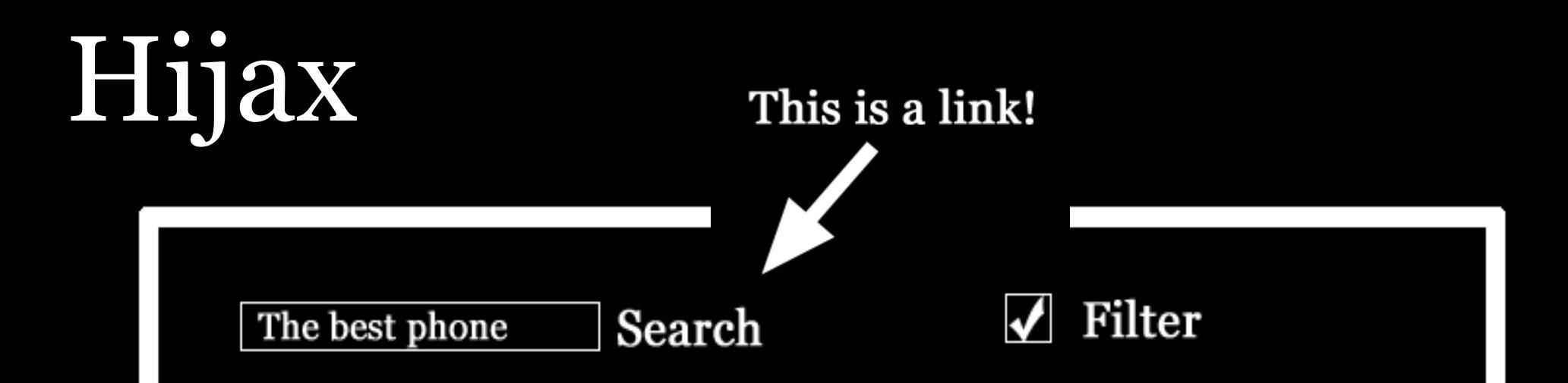

Futurix 3BTo-N3 Futurix 3LTo-N4 Futurix 5GS-N12

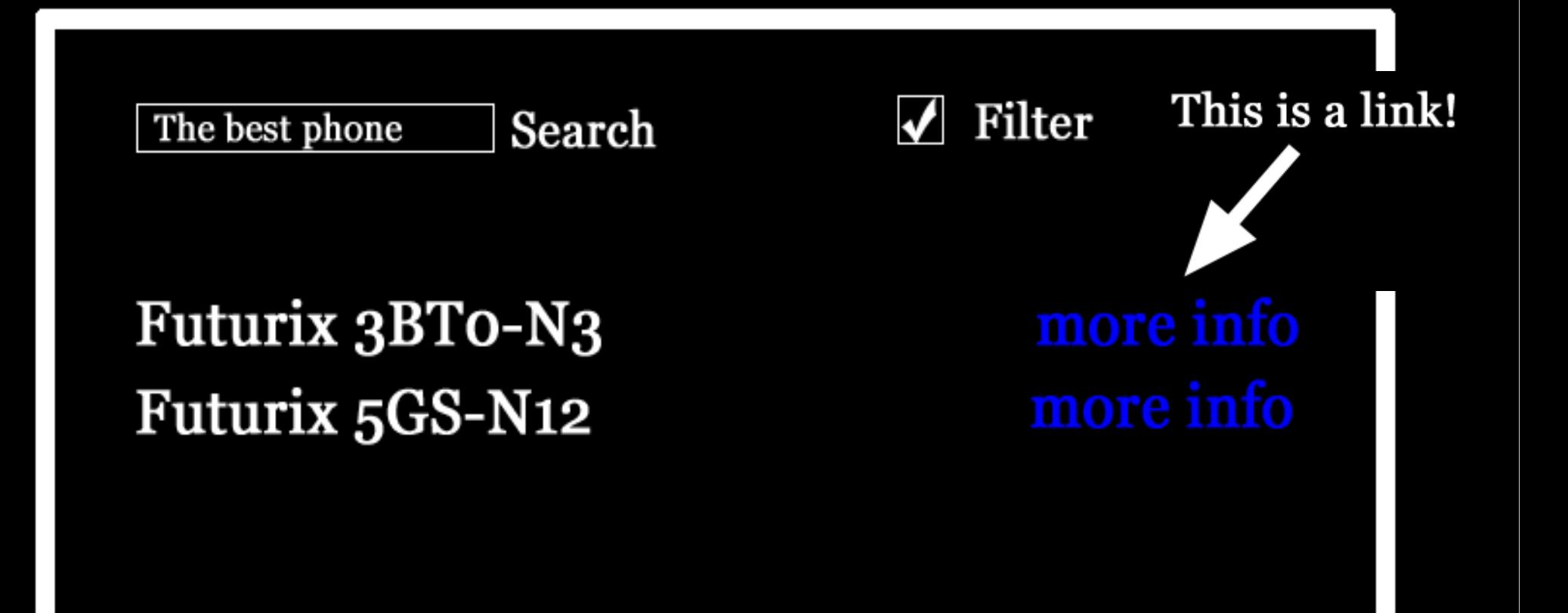

Search The best phone

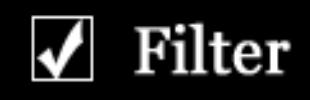

The Futurix 3BTo-N3 is by far the best phone in the world. Not only does it support Flarby 1.0 and Warblegarble, its users are universally of the opinion that its high-fidelity implementation of Huntigarby 3.5b is simply the best available.

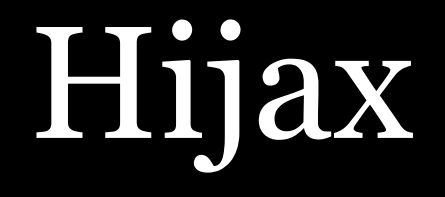

### However, every time the user clicks on a link, the browser loads a new page.

The site becomes less usable. It's still accessible, though.

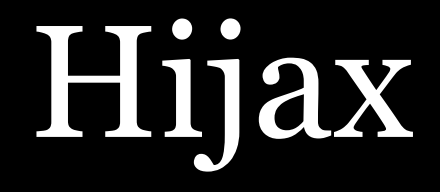

### How do you do this?

Start with a link <a href="3BTo-N3.html">more info</a>

You're going to need it for the accessible version.

}

<a href="3BTo-N3.html">more info</a>

 $link.$ onclick = function () { var dataFile = this.href.replace(/\.html/,'.xml'); sendRequest(dataFile); return false;

}

#### <a href="3BTo-N3.html">more info</a>

 $link.$ onclick = function () { var dataFile = this.href.replace( $\land$ .html $\land$ ,'.xml'); sendRequest(dataFile); return false;

Hijax <body> <ul id="navigation">[etc.]</ul> <form><input name="search" /> <input type="submit" value="Search" /> <div id="mainData">  $\langle p \rangle$ The Futurix 3BT0-N3 is by far the best phone in the world. Not only does it support Flarby 1.0 and Warblegarble, its users are universally of the opinion that its high-fidelity implementation of Huntigarby 3.5b is simply the best available. $\langle p \rangle$  $\langle$  div>

<div class="footer">We're great!</div>

}

```
function sendRequest(file) {
var req = createXMLHttpRequest();
req.open("GET",file,true);
req.setRequestHeader('User-Agent','XMLHTTP')
req.onreadystatechange = function () {
   [send back to caller];
}
req.send();
```
}

```
function sendRequest(file) {
var req = createXMLHttpRequest();
req.open("GET",file,true);
req.setRequestHeader('User-Agent','XMLHTTP')
req.onreadystatechange = function () {
   [send back to caller];
}
req.send();
```
#### Hijax <body> <ul id="navigation">[etc.]</ul> <form><input name="search" /> <input type="submit" value="Search" /> <div id="mainData">

 $\langle p \rangle$ The Futurix 3BT0-N3 is by far the best phone in the world. Not only does it support Flarby 1.0 and Warblegarble, its users are universally of the opinion that its high-fidelity implementation of Huntigarby 3.5b is simply the best available. $\langle p \rangle$  $\langle$  div>

<div class="footer">We're great!</div>

### fundamentos Exercise: Determine how you can use Hijax in your Ajax site.

# Hell is other browsers *- Sartre*ndamentos

# Ajax Workshop

### Part 3- Events

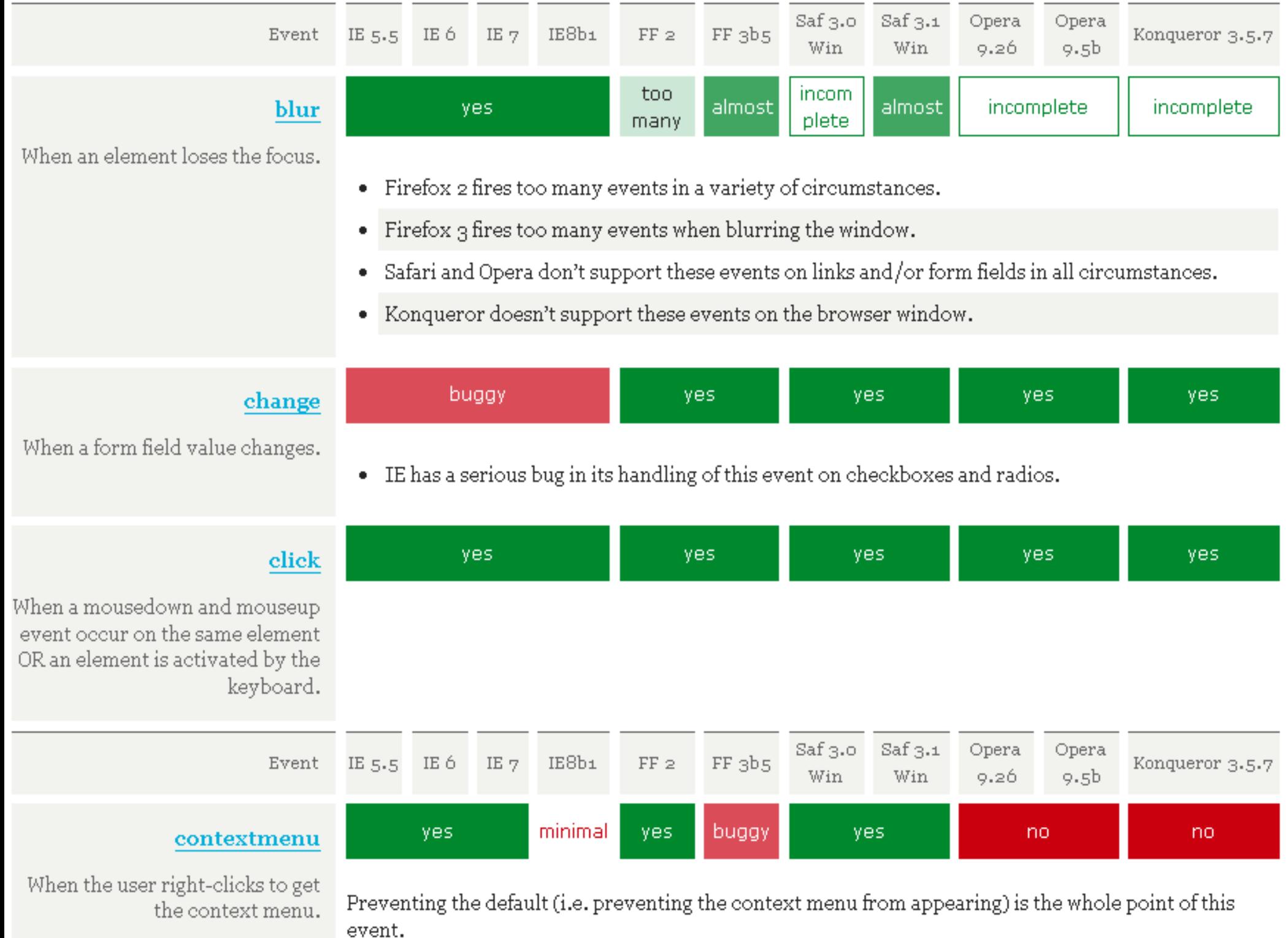

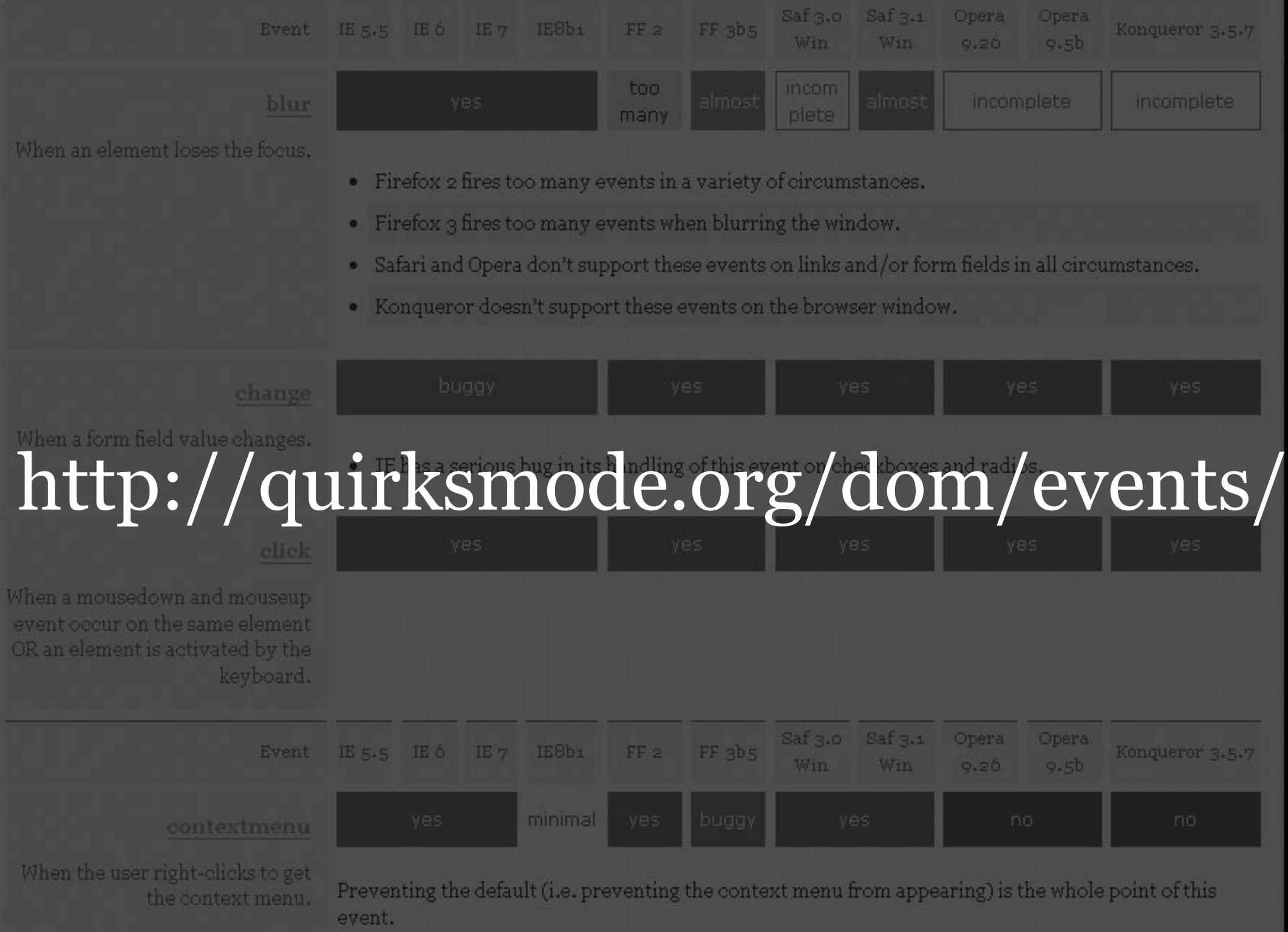

# Mouseover

### and friends

The mouseover event fires when the user's mouse enters an element .

#### The mouseout event fires when the user's mouse leaves an element.

Perfect support

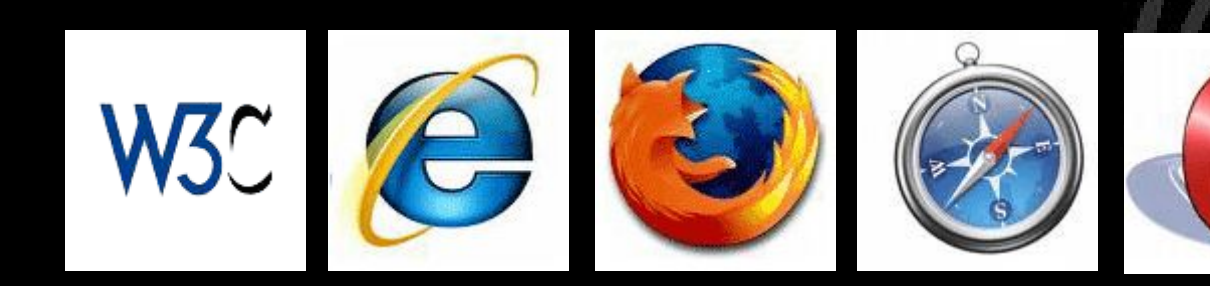

<ul> <li><a href="#">Multimedialize</a> <ul>

 $\langle$ li> $\langle a \rangle$  href="#">Sound $\langle a \rangle$  /a> $\langle$ li>  $\langle$ li> $\langle a \rangle$  href="#">Java applets $\langle a \rangle$  </li>  $\langle \text{ul}\rangle \langle \text{ll}\rangle$  $\langle$ li> $\langle a \rangle$  href="#">Ajaxify $\langle a \rangle$ <ul>

 $\langle$ li> $\langle a \cdot h \cdot e^* \rangle = \langle h \cdot h \cdot e^* \cdot h \cdot e^* \rangle$  $\langle$ li> $\langle a \rangle$  href="#">Web 3.0 $\langle a \rangle$  a> $\langle$ li>  $\langle$ li> $\langle a \rangle$  href="#">Web 4.0b $\langle a \rangle$  a> $\langle$ li>  $\langle \text{ul}\rangle \langle \text{ll}\rangle$  $\langle \text{ul}\rangle$ 

Dropdown menu <sigh />

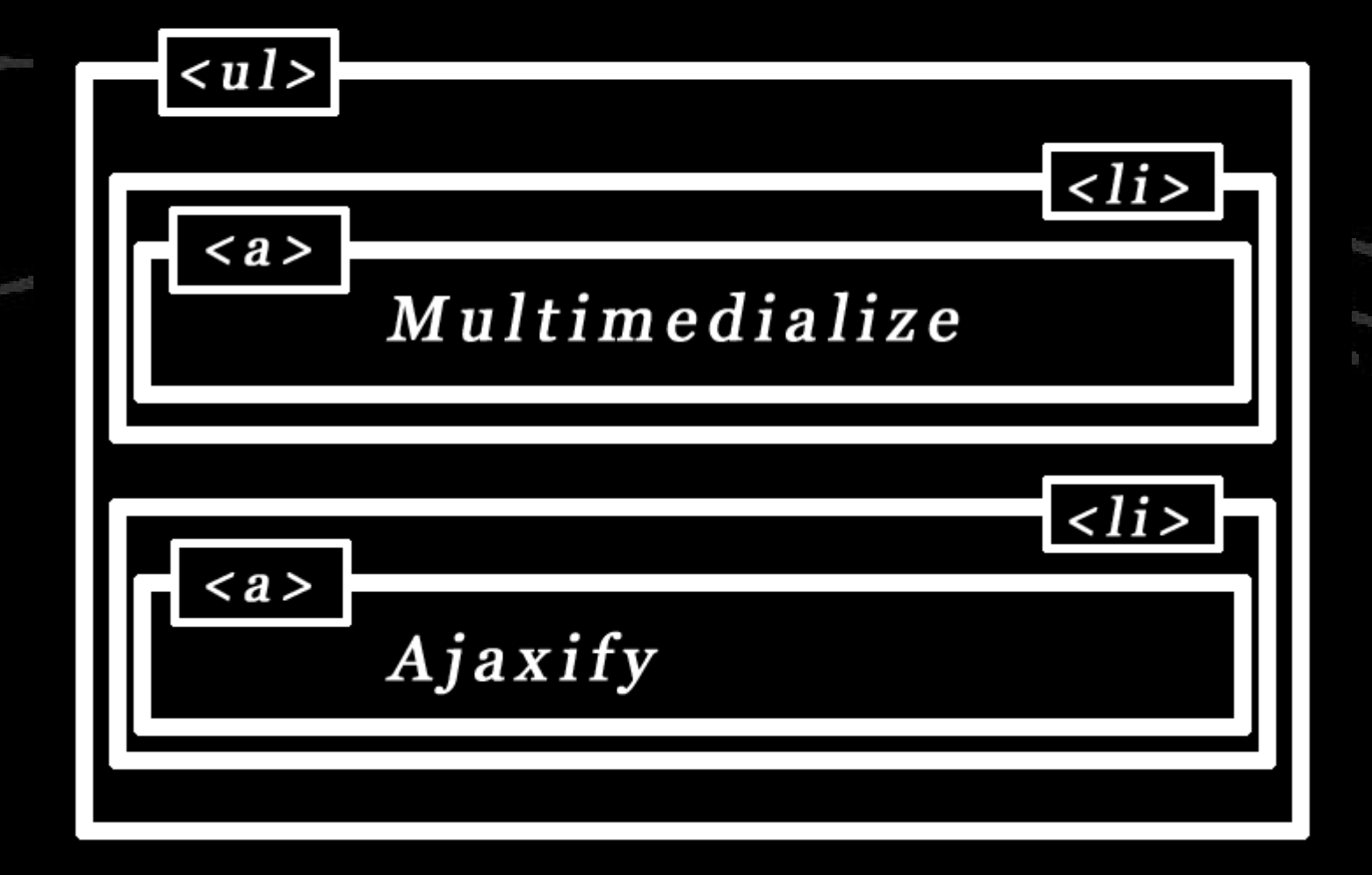

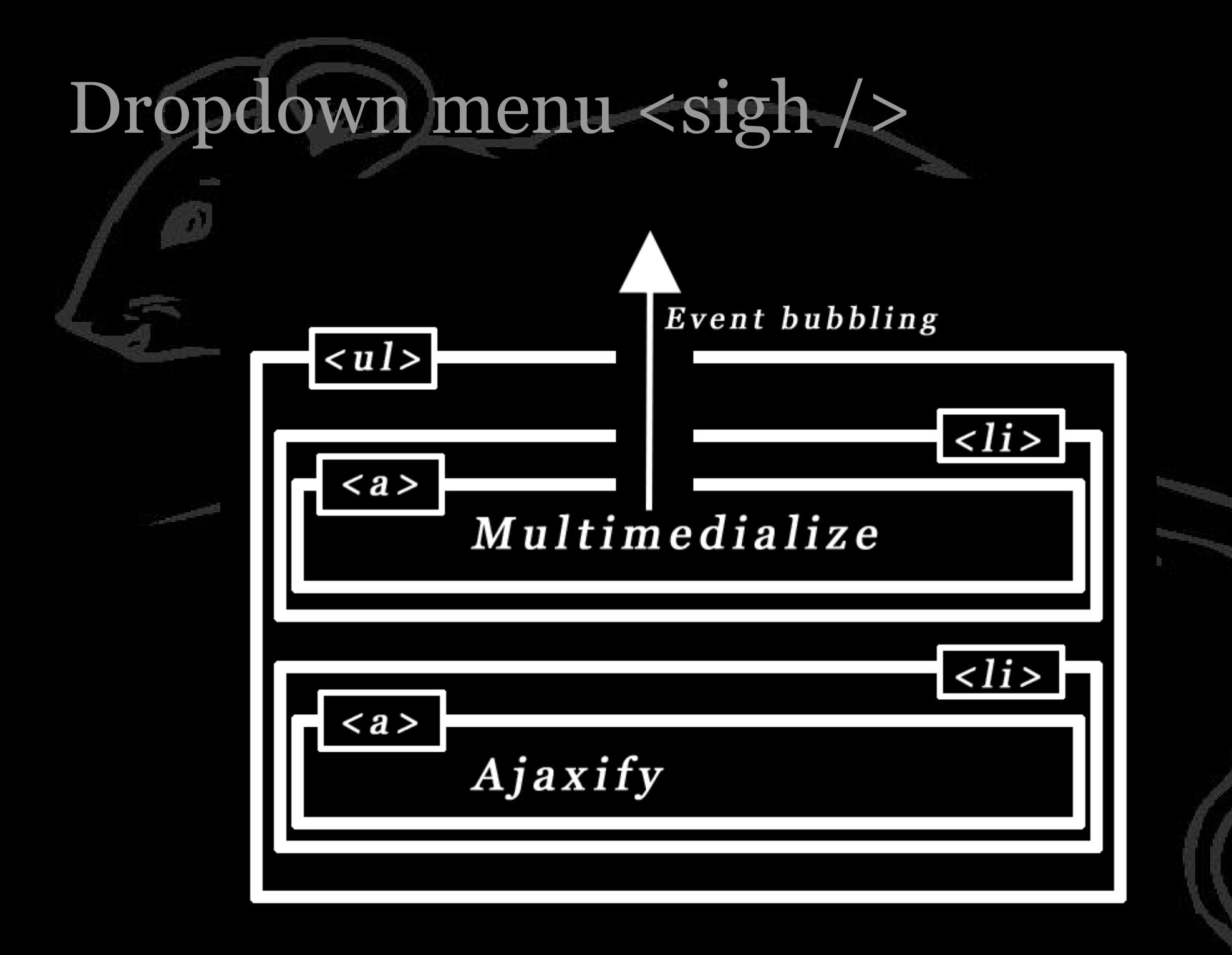

}

}

### Event bubbling has advantages.

var dropdown = { init: function (dropdown) { var x = dropdown.getElementsByTagName('a'); for (var i=0;i<x.length;i++) { x[i].onmouseover = mouseOver;  $x[i]$ .onmouseout = mouseOut; }

### Event bubbling has advantages.

#### var dropdown = { init: function (dropdown) { var x = dropdown.getElementsByTagName('a'); for  $\{\text{var } i = 0; i \leq x \ldotp \text{length}; i++)\}$  $x[i].$ onmouseover = mouseOver;  $x[i].$ onmouseout = mouseOut; } } }

Event bubbling has advantages.

var dropdown  $=$  { init: function (dropdown) {

}

}

We don't do this any more. Instead we use event delegation.

The event bubbles up to the <ul> anyway.tion (dropdown) { dropdown.onmouseover = mouseOver; dropdown.onmouseout = mouseOut; } So why not handle it at that level?

Saves a lot of event handlers.

}

var dropdown  $=$  { init: function (dropdown) { dropdown.onmouseover = mouseOver; dropdown.onmouseout = mouseOut;

#### Works in all browsers.

}

}

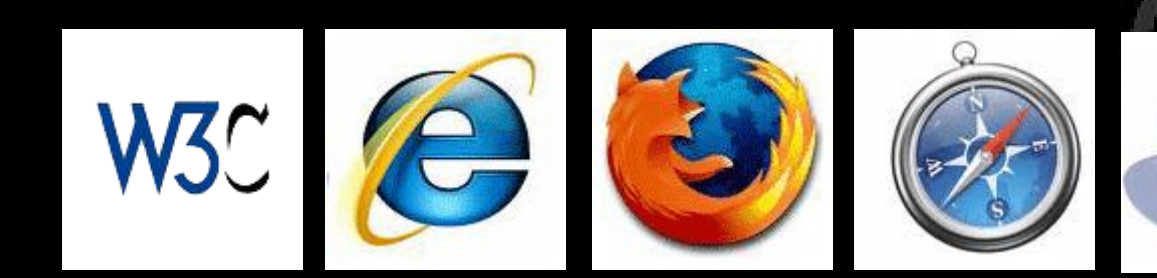

### fundamentos Exercise: Do you use event delegation?

If not, how many event handlers would you save if you did use it?

#### Problem: Every mouseover or mouseout event bubbles up.

Dropdown menu <sigh />

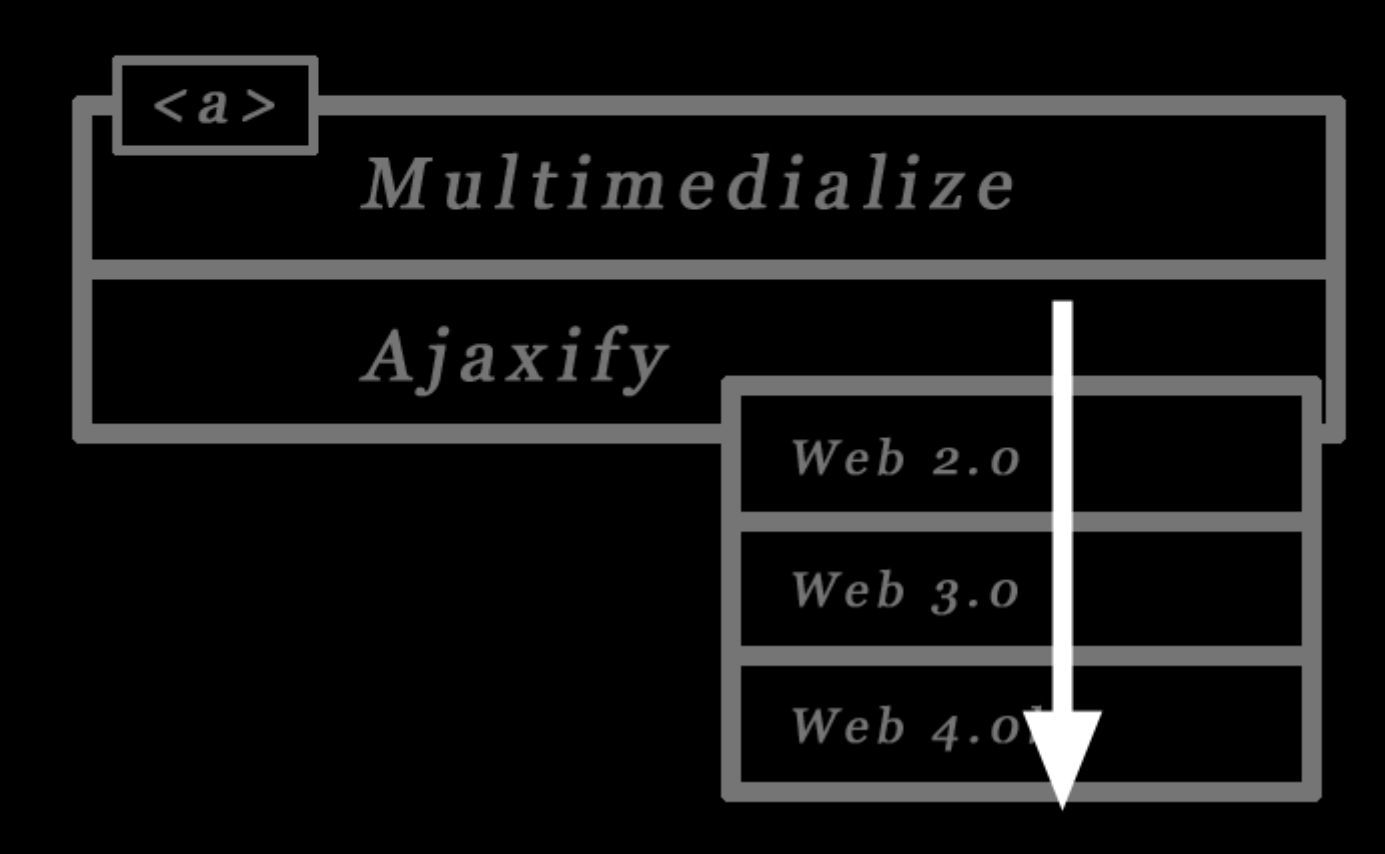

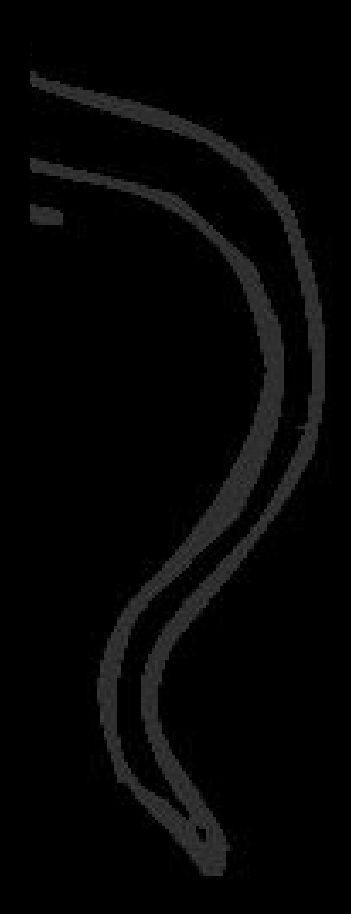
#### a.mouseover a.mouseout and a.mouseover a.mouseout and a.mouseover a.mouseout Multimedialize

Ajaxify Fun! Web 2.0 Event bubbling works... As does event delegation.

#### a.mouseover a.mouseout and a.mouseover a.mouseout and a.mouseover a.mouseout

But has the mouse left the submenu or not?!

}

}

var dropdown  $=$  { init: function (dropdown) { dropdown.onmouseover = this.mouseOver; dropdown.onmouseout = this.mouseOut; }, mouseOut: function (e) { if (this mouseout is important) { this.closeSubMenu(); }

}

}

var dropdown = { init: function (dropdown) { dropdown.onmouseover = this.mouseOver; dropdown.onmouseout = this.mouseOut; }, mouseOut: function (e) { if (this mouseout is important) { this.closeSubMenu(); }

#### Development time: about 10 minutes

#### ar dropdown  $=$  { init: function (dropdown) { dropdown.onmouseover = this.mouseOver; dropdown.onmouseout = this.mouseOut;

#### mouseOut: function (e) { if (this mouseout is important) { this.closeSubMenu();

},

}

}

}

## Development time: about 2 days

#### How do we do this?

onmouseout, find out which element the mouse goes *to*.

If that element is *not* a part of the submenu, fold the submenu.

#### How do we do this?

}

#### mouseOut: function (e) {  $e = e \mid \mid$  window.event; var el = e.relatedTarget || e.toElement; if (!submenu.contains(el)) { this.closeSubMenu(); }

}

#### Find the element the mouse goes to.

mouseOut: function (e) { e = e || window.event; var el = e.relatedTarget || e.toElement; if (!submenu.contains(el)) { this.closeSubMenu(); }

### Find the element the mouse goes to.

#### mouseOut: function (e) { e = e || window.event; var  $el = e$ .relatedTarget  $||$  e.toElement; if (!submenu.contains(el)) { this.closeSubMenu(); }

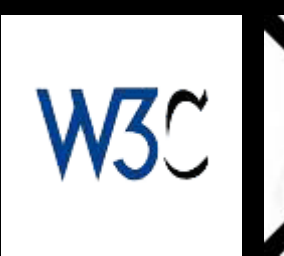

}

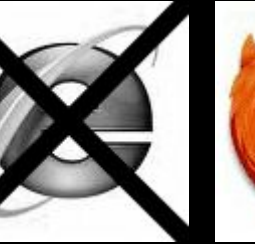

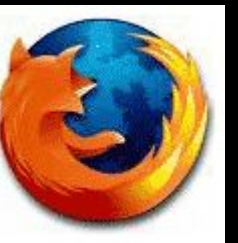

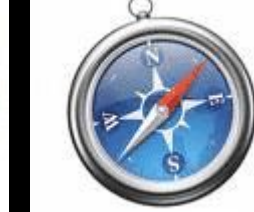

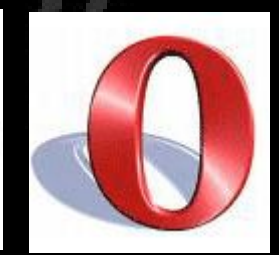

}

}

#### Find the element the mouse goes to.

#### mouseOut: function (e) { e = e || window.event; var el = e.relatedTarget || e.toElement; if (!submenu.contains(el)) { this.closeSubMenu();

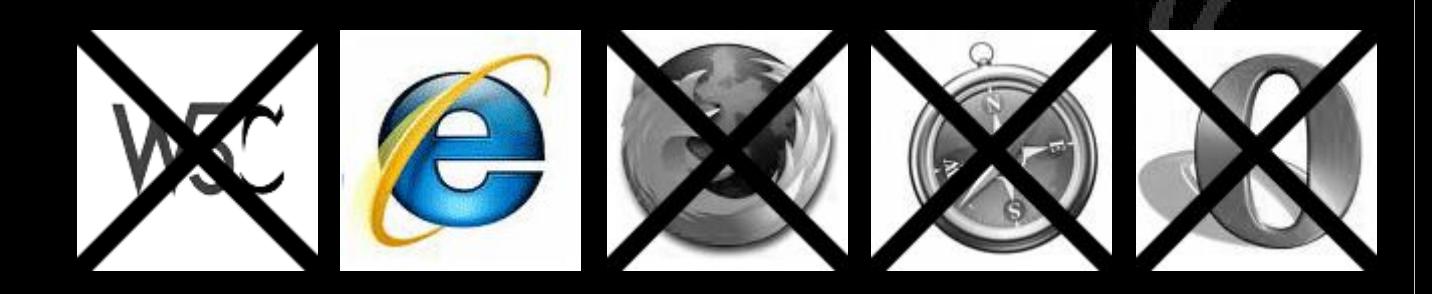

}

### See whether that element is contained by the submenu.

#### mouseOut: function (e) { e = e || window.event; var el = e.relatedTarget || e.toElement; if (!submenu.contains(el)) { this.closeSubMenu(); }

}

### See whether that element is contained by the submenu.

#### mouseOut: function (e) { e = e || window.event; var el = e.relatedTarget || e.toElement; if (!submenu.contains(el)) { this.closeSubMenu(); }

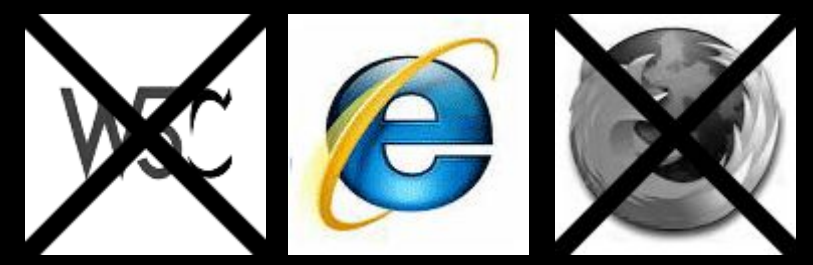

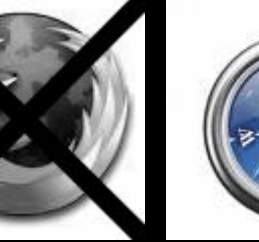

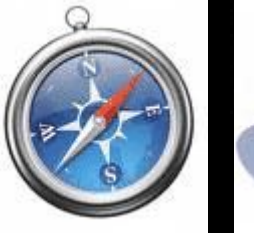

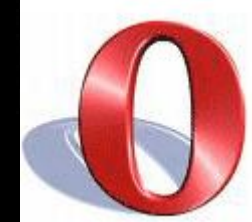

}

var dropdown  $=$  { init: function (dropdown) { dropdown.onmouseover = this.mouseOver; dropdown.onmouseout = this.mouseOut; }, mouseOut: function (e) {  $e = e$  || window.event; var el = e.relatedTarget || e.toElement; if (!submenu.contains(el)) { this.closeSubMenu(); }

## That's it, right?

}

#### <grin type="evil" />

mouseOut: function (e) { e = e || window.event; var el = e.relatedTarget || e.toElement; if (!submenu.contains(el)) { this.closeSubMenu(); }

## Wrong!

#### Suppose someone doesn't use a mouse at all,

#### but the keyboard

## how does the menu fold out?

# Unobtrusive JavaScript

#### Two fundamental principles:

#### 1) Separation of structure, presentation, and behavior 2) The script doesn't assume

 anything - "JavaScript is always available" - "Everybody uses a mouse"

#### Everybody uses a mouse

# Nonsense!

# Device independence

}

}

var dropdown  $=$  { init: function (dropdown) { dropdown.onmouseover = this.mouseOver; dropdown.onmouseout = this.mouseOut;

}

}

var dropdown  $=$  { init: function (dropdown) { dropdown.onmouseover = this.mouseOver; dropdown.onmouseout = this.mouseOut;

Doesn't work without a mouse.

## fundamentos Exercise: Do you use mouseover and mouseout without paying attention to keyboard users?

}

}

var dropdown  $=$  { init: function (dropdown) { dropdown.onmouseover = this.mouseOver; dropdown.onmouseout = this.mouseOut;

We need events that tell us whether the user enters or leaves a link. focus and blur

}

}

var dropdown  $=$  { init: function (dropdown) { dropdown.onmouseover = dropdown.onfocus = this.mouseOver; dropdown.onmouseout = dropdown.onblur = this.mouseOut;

var dropdown  $=$  { init: function (dropdown) { dropdown.onmouseover = dropdown.onfocus = this.mouseOver; dropdown.onmouseout = dropdown.onblur = this.mouseOut;

#### Doesn't work.

}

}

var dropdown = { init: function (dropdown) { dropdown.onmouseover = dropdown.onfocus = this.mouseOver; dropdown.onmouseout = dropdown.onblur = this.mouseOut;

#### Focus and blur don't bubble.

}

}

Two kinds of events: 1) Mouse and key events 2) Interface events

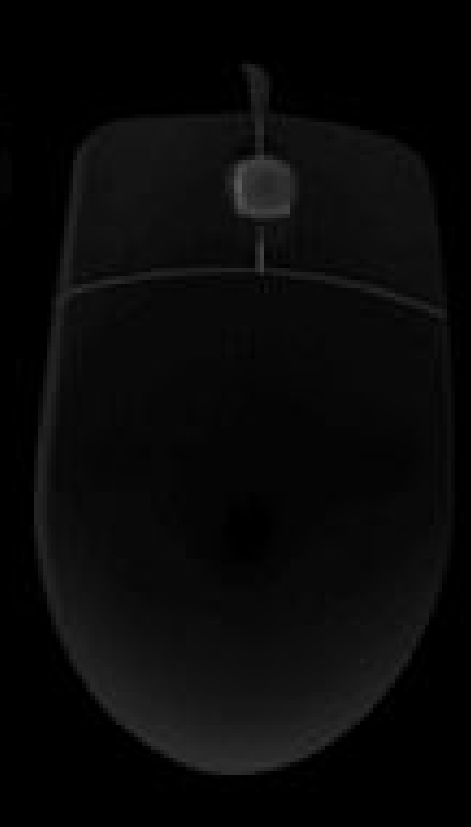

Two kinds of events: 1) Mouse and key events 2) Interface events

Fire when the user has taken a certain action. mouseover, mouseout, click, keydown, keypress

Two kinds of events: 1) Mouse and key events 2) Interface events

In general they bubble

Two kinds of events: 1) Mouse and key events 2) Interface events

Fire when a certain event takes place, regardless of how it was initialised. load, change, submit, focus, blur

Two kinds of events: 1) Mouse and key events 2) Interface events

Generally don't bubble

}

}

var dropdown  $=$  { init: function (dropdown) { dropdown.onmouseover = this.mouseOver; dropdown.onmouseout = this.mouseOut;

}

}

}

```
var dropdown = {
init: function (dropdown) {
  dropdown.onmouseover = this.mouseOver;
  dropdown.onmouseout = this.mouseOut;
  var x = dropdown.getElementsByTagName('li');
  for (var i=0;i< x.length;i++) {
     x[i].onfocus = this.mouseOver;
     x[i].onblur = this.mouseOut;
```
var dropdown  $=$  { init: function (dropdown) { dropdown.onmouseover = this.mouseOver; dropdown.onmouseout = this.mouseOut; var  $x =$  dropdown.getElementsByTagName( $'$ **i**); for (var i=0;i<x.length;i++) {  $x[i]$ .onfocus = this.mouseOver;  $x[i].onblur = this.mouseOut;$ 

## Doesn't work.

}

}

}

#### The HTML elements must be able to receive the keyboard focus.

- links - form fields

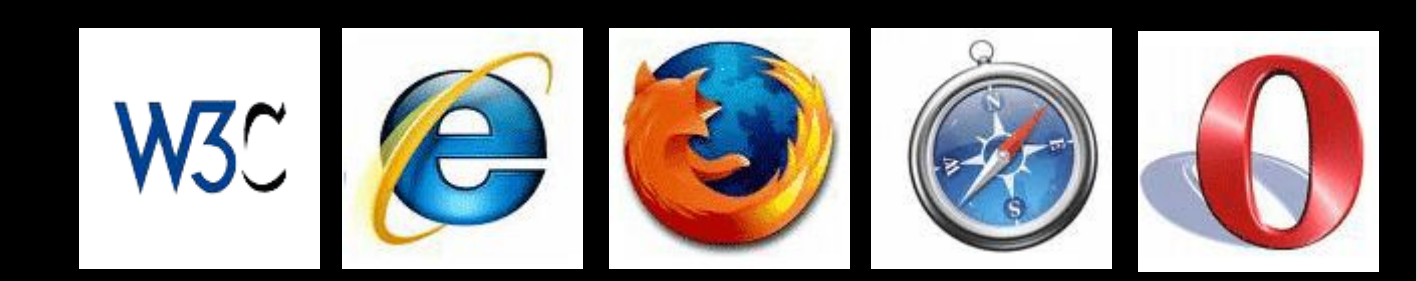

#### The HTML elements must be able to receive the keyboard focus.

- links - form fields - elements with tabindex

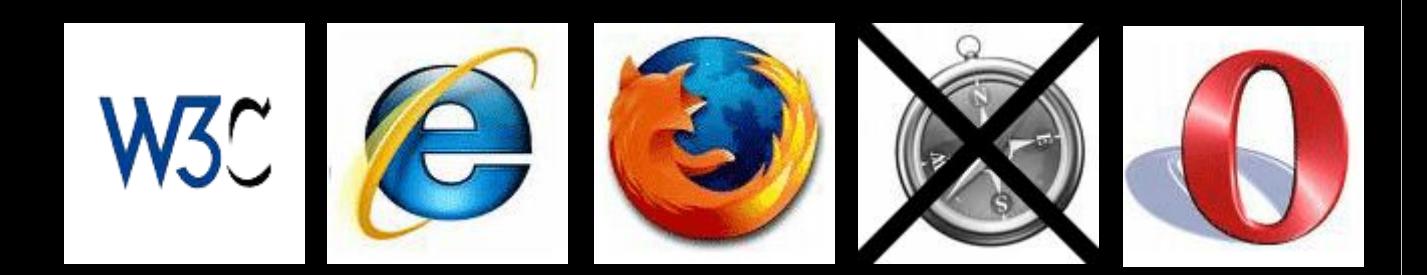

}

}

```
var dropdown = {
init: function (dropdown) {
  dropdown.onmouseover = this.mouseOver;
  dropdown.onmouseout = this.mouseOut;
  var x = dropdown.getElementsByTagName(\ddot{H});
  for (var i=0;i< x.length;i++) {
    x[i].onfocus = this.mouseOver;
     x[i].onblur = this.mouseOut;}
```
#### Dropdown menu <sigh />

}

}

```
var dropdown = {
init: function (dropdown) {
  dropdown.onmouseover = this.mouseOver;
  dropdown.onmouseout = this.mouseOut;
  var x = dropdown.getElementsByTagName('a');
  for (var i=0;i< x.length;i++) {
    x[i].onfocus = this.mouseOver;
     x[i].onblur = this.mouseOut;}
```
#### Dropdown menu <sigh />

}

}

#### var dropdown  $=$  { init: function (dropdown) { dropdown.onmouseover = this.mouseOver; dropdown.onmouseout = this.mouseOut; var x = dropdown.getElementsByTagName('a'); for (var  $i=0$ ; $i< x$ .length; $i++$ ) { x[i].onfocus = this.mouseOver;  $x[i].onblur = this.mouseOut;$ }

#### And what about click?

We're in luck: click also fires when the user activates an element by keyboard.

Restriction: the element must be able to receive the keyboard focus

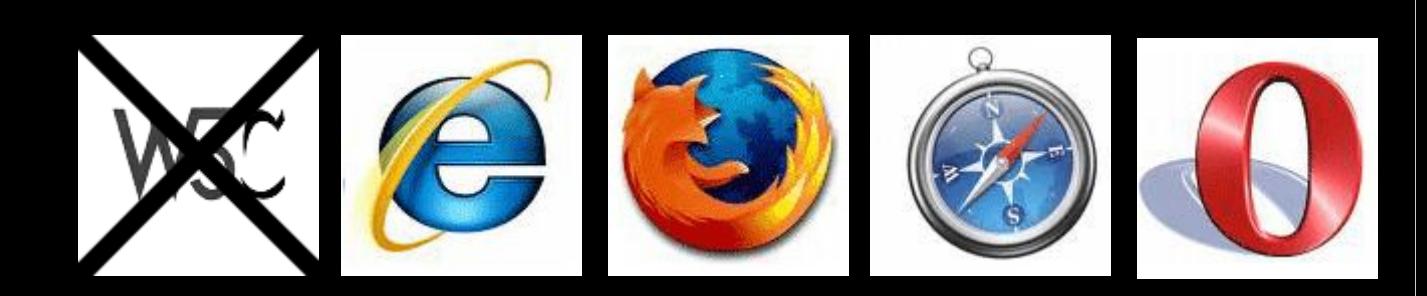

# damentos Exercise:

If you added focus and blur events, would they call the same function, or would you have to write new ones?

# The key events

# keydown When a key is depressed. Repeats. keypress

# keyup

keydown When a key is depressed. Repeats. keypress When a *character* key is depressed. Repeats. keyup

keydown When a key is depressed. Repeats. keypress When a *character* key is depressed. Repeats. keyup When a key is released.

# keydown and keypress

# keydown only

Originally this theory was created by Microsoft.

### Recently Safari 3.1 has copied it.

It's the only theory; Firefox and Opera just fire some random events.

keydown When a key is depressed. Repeats. keypress When a *character* key is depressed. Repeats.

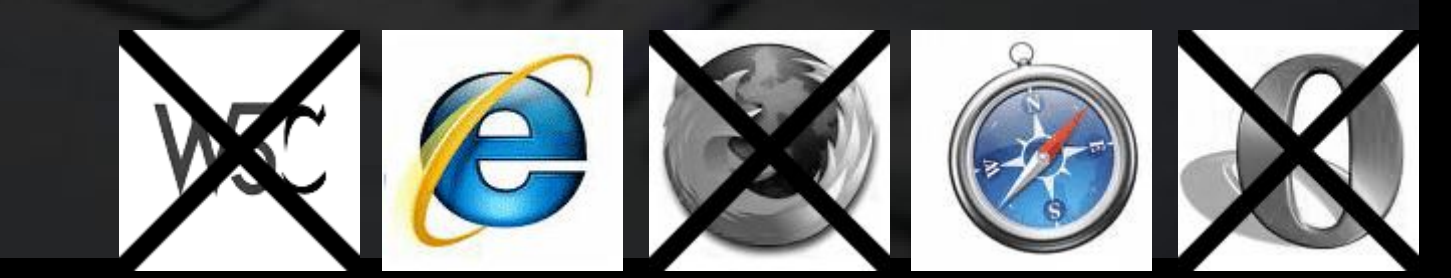

# ament Exercise: Which key events do you use? Keydown or keypress? Why?

Two properties: keyCode and charCode

Two bits of data: - the key code - the character code

Obviously, having one property contain one bit of data and the other property the other

would be far too simple.

#### Two properties: keyCode and charCode

#### And what about W3C?

Two properties: keyCode and charCode keyIdentifier

And what about W3C?

keyCode

#### - onkeydown: key code - onkeypress: ASCII value

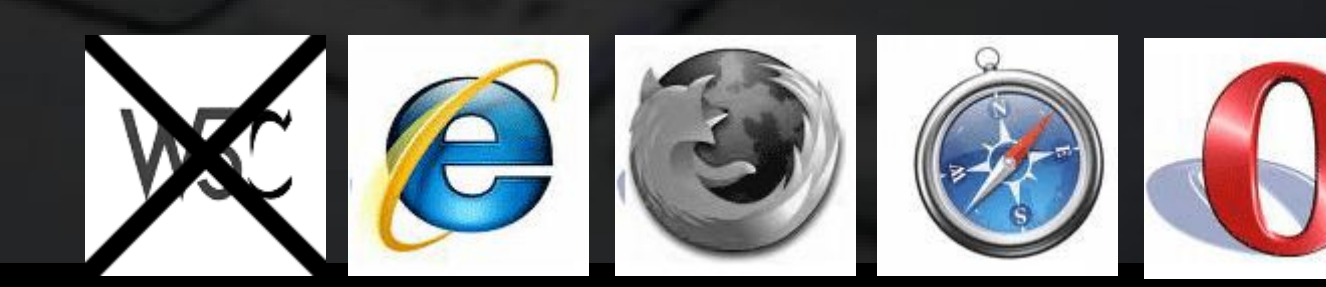

charCode

#### - onkeydown: 0 - onkeypress: ASCII value

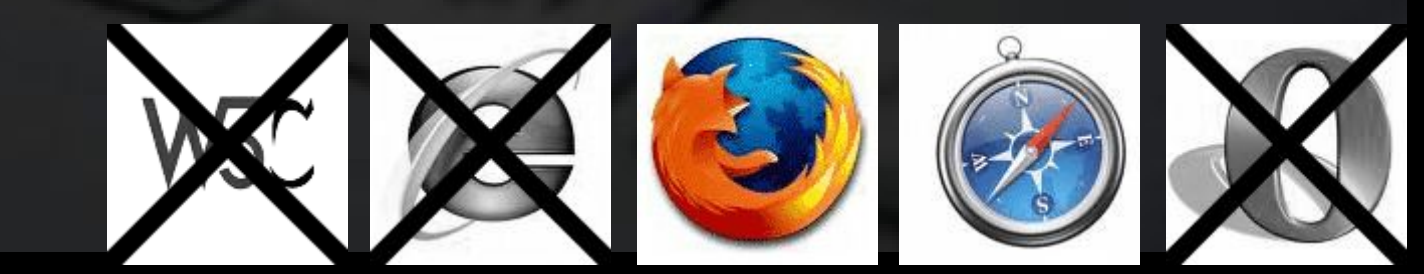

keyIdentifier

- A name, such as "Shift", or a code such as "U+000041" (hexadecimal 65) for "a"

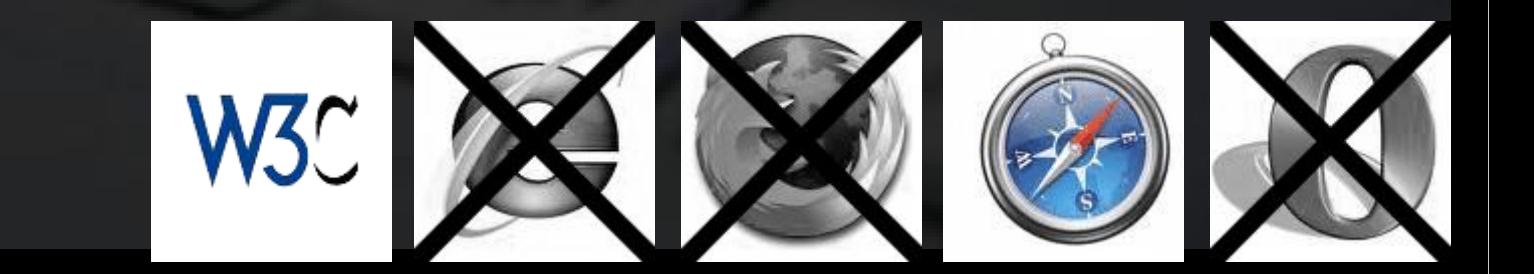

If you need the key:

}

 $el. on key down = function (e) { }$ e = e || window.event; var realKey = e.keyCode;

If you need the key:

}

 $el. on key down = function (e) { }$  $e = e \mid |$  window.event; var realKey = e.keyCode;

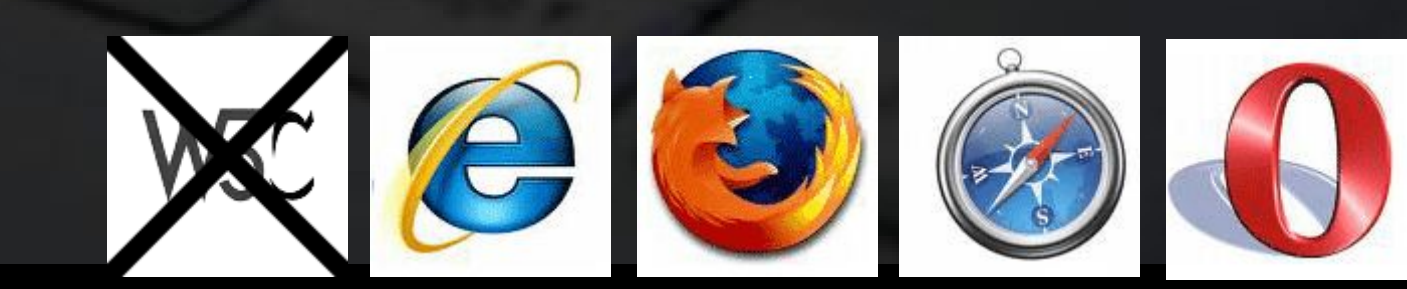

If you need the character:

}

el.onkeypress = function  $(e)$  { e = e || window.event; var char = e.keyCode || e.charCode;

If you need the character:

}

el.onkeypress = function (e) { e = e || window.event; var char = e.keyCode || e.charCode;

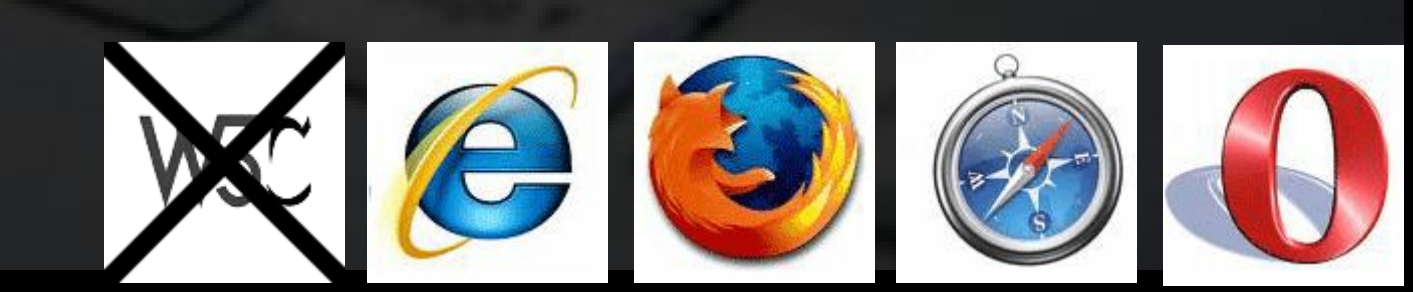

#### How can I prevent the default action?

 $el. on key down = function (e) \{$ e = e || window.event; var key = e.keyCode; if (key is incorrect) { // cancel default action

}

}

#### How can I prevent the default action?

 $el. on key down = function (e)$ e = e || window.event; var key = e.keyCode; if (key is incorrect) { // cancel default action

}

}

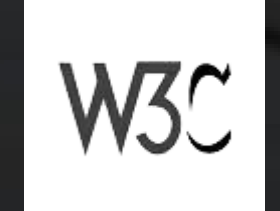

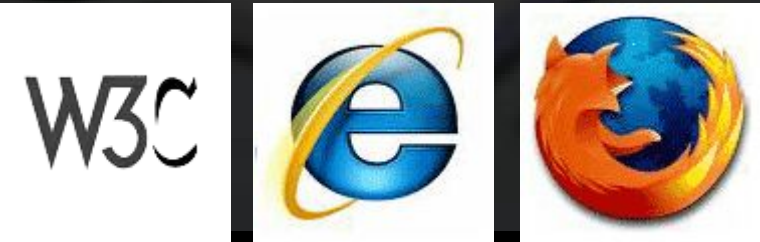

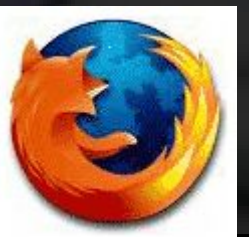

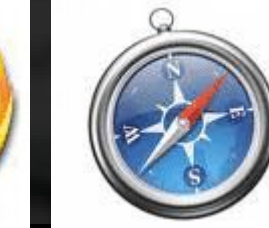

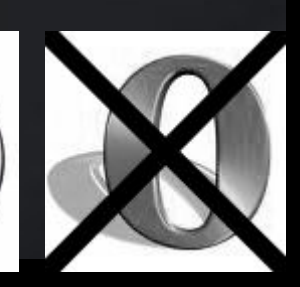

#### Drag-and-drop uses the mousemove event

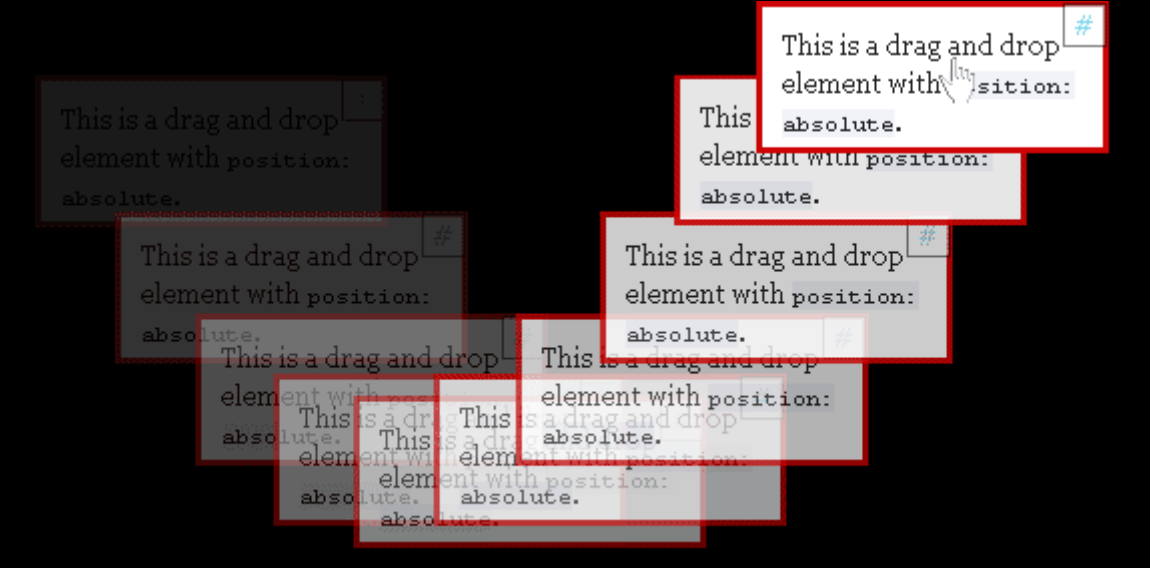

#### Drag-and-drop uses the mousemove event

and if there's one thing that's impossible to emulate with the keyboard

This is a drag and droi

it's moving the mouse

#### Drag-and-drop uses the mousemove event

#### element with list ion: How do we make this accessible? This is a drag and drop

This is a drag and drop

element with position: By allowing the user to use the arrow keys. Key events.

## Drag-and-drop

# obj.onmousemove = This is a drag and drop obj.onkeydown = moveElement;

element with position: absolute. This <del>, a urag anu uro</del>p element with position: absolute. absolute.

### Drag-and-drop

#### $\overrightarrow{\text{obj}}$ . Ohm $\overrightarrow{\text{oldS}}$ Cm $\overrightarrow{\text{O}}$ <sup>This is a drag and drop</sub></sup> obj.onkeydown = moveElement; element with position: absolute. element with position: Doesn't work.absolute.

obj.onmousemove = This is a drag and drop

# Drag-and-drop

### obj.onkeydown = moveElement; element with position: Mousemove expects mouse coordinates. The layer moves to these coordinates.

# Drag-and-drop

# obj.onmousemove = This is a drag and drop obj.onkeydown = moveElement;

element with position:

# The key events expect a keystroke.

#### But what does "user hits right arrow once" mean?

# Drag-and-drop

#### obj.onmousemove = This is a drag and drop obj.onkeydown = moveElement; This is a drag and drop

absolute.

10px? 50px? "Move to next receptor element?" Something else that fits your interface?

element with position:

absolute.

element with position:

## Drag-and-drop

obj.onmousemove = obj.onkeydown = moveElement; element with position: We have to program for two totally different situations. We need separate scripts.

## Drag-and-drop

#### obj.onmousemove = moveByMouse; obj.onkeydown = moveByKeys;

We have to program for two totally different situations. We need separate scripts.
#### Drag-and-drop

#### obj.onmousemove = moveByMouse; obj.onkeydown = moveByKeys;

ent with position:

Yes, that's more work.

#### Drag-and-drop

#### obj.onmousemove = moveByMouse; obj.onkeydown = moveByKeys;

But if you do it right you've got a generic drag and drop module you can use anywhere.

#### Drag-and-drop

#### obj.onmousemove = moveByMouse; obj.onkeydown = moveByKeys;

Besides, I created a first draft for you.

#### Drag-and-drop

#### <http://quirksmode.org/> js/dragdrop.html This is a drag and drop

#### Besides, I created a first draft for you.

element with position:

#### lamentos Exercise:

Do you have a mouse-driven functionality that you have to write new functions for if you make them keyboard-accessible? How would you write such new functions?

## Hell is other browsers *- Sartre*ındamentos

# Ajax Workshop

## Part 4- Performance

#### Steve Souders

#### High Performance Web Sites

#### Buy this book.

#### You'll need it.

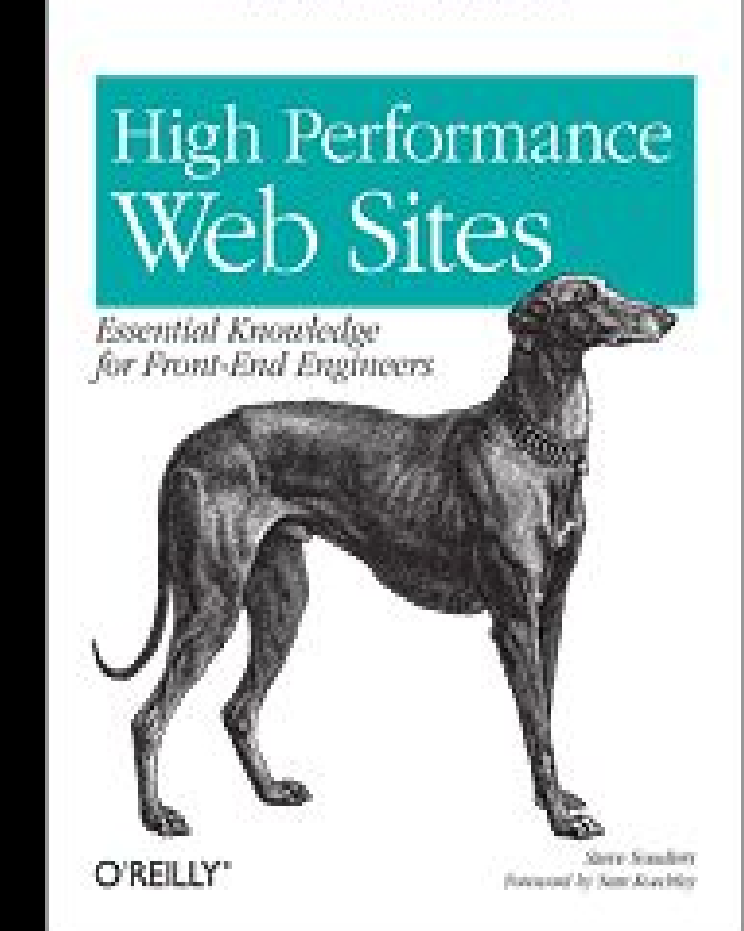

14 Steps to Funter-Localing Web Steel

1) Make fewer HTTP requests 2) Use a Content Delivery Network 3) Add an Expires header 4) Gzip components 5) Put stylesheets at the top 6) Put scripts at the bottom 7) Avoid CSS expressions 8) Make JavaScript and CSS external 9) Reduce DNS lookups 10) Minify JavaScript 11) Avoid redirects 12) Remove duplicate scripts

1) Make fewer HTTP requests 2) Use a Content Delivery Network 3) Add an Expires header 4) Gzip components 5) Put stylesheets at the top 6) Put scripts at the bottom 7) Avoid CSS expressions 8) Make JavaScript and CSS external 9) Reduce DNS lookups 10) Minify JavaScript 11) Avoid redirects 12) Remove duplicate scripts

- 1) Make fewer HTTP requests 4) Gzip components
- 5) Put stylesheets at the top
- 6) Put scripts at the bottom
- 8) Make JavaScript and CSS external

- 1) Make fewer HTTP requests 4) Gzip components 5) Put stylesheets at the top 6) Put scripts at the bottom 8) Make JavaScript and CSS external
- It's better to use one CSS and one JavaScript file than several of each.
- We'll get back to some other tricks later.

#### damentos Exercise: Determine how many HTTP requests your site makes. Exclude dynamically loaded assets.

#### fundamentos Exercise:

Could you merge several JavaScript files into one file? Could you merge several CSS files into one file?

1) Make fewer HTTP requests 4) Gzip components 5) Put stylesheets at the top 6) Put scripts at the bottom 8) Make JavaScript and CSS external

#### All of them. HTML, CSS, JavaScript, images.

1) Make fewer HTTP requests 4) Gzip components 5) Put stylesheets at the top 6) Put scripts at the bottom 8) Make JavaScript and CSS external

The browser waits until the last style sheet is loaded before rendering the page.

1) Make fewer HTTP requests 4) Gzip components 5) Put stylesheets at the top 6) Put scripts at the bottom 8) Make JavaScript and CSS external

Use <link> tags, and not @import. @imported style sheet are loaded LAST, which causes a blank screen until ALL style sheets have been loaded.

1) Make fewer HTTP requests 4) Gzip components 5) Put stylesheets at the top 6) Put scripts at the bottom 8) Make JavaScript and CSS external

When the browser loads a script, it blocks all other downloads because the script might contain a document.write()

1) Make fewer HTTP requests 4) Gzip components 5) Put stylesheets at the top 6) Put scripts at the bottom 8) Make JavaScript and CSS external

Besides, when you put your script at the bottom you don't need an onload event handler.

1) Make fewer HTTP requests 4) Gzip components 5) Put stylesheets at the top 6) Put scripts at the bottom 8) Make JavaScript and CSS external

External files will be cached, so that the user will have to download them only once.

1) Make fewer HTTP requests 4) Gzip components 5) Put stylesheets at the top 6) Put scripts at the bottom 8) Make JavaScript and CSS external

Keep an iron grip on the assets you have to load and on their order of loading

#### Example: Project X

Site is meant for viewing images in a nice, user-friendly environment.

To the users, it's all about the images. They don't care about CSS or JavaScript.

### tundamentos Exercise:

Determine which assets the USERS of your site think most important.

- HTML page
- Style sheet
- JavaScript file
- Data file (JSON)
- Background image 1
- Background image 2
- Background image 3
- Background image 4
- Image 1
- Image 2
- Image 3
- 
- 

- 
- 
- 
- Image 4
- 
- Image 5
- Image 6
- Image 7
- Image 8

#### 16 HTTP requests. Slooooowwww

- HTML page
- Style sheet
- JavaScript file
- Data file (JSON)
- Background image 1
- Background image 2
- Background image 3
- Background image 4
- Image 1
- Image 2
- Image 3

- Image 4

- Image 5

- Image 6

- Image 7

- Image 8

We'll get back to the images later.

- 
- 
- 

- HTML page
- Style sheet
- JavaScript file
- Data file (JSON)
- Background image 1
- Background image 2
- Background image 3
- Background image 4

#### Reduce number of HTTP requests

- HTML page
- Style sheet
- JavaScript file
- Data file (JSON)
- Background image 1
- Background image 2
- Background image 3
- Background image 4

- Background image 1
- Background image 2
- Background image 3
- Background image 4

#### All background images in one file. CSS Sprites.

- Background image 1 Background image Background image 3 Background image 4

All background images in one file. CSS Sprites. Saves 3 HTTP requests.

div.nav a { background: url(pix/bg1.gif) no-repeat; }<br>}

div.nav a:hover { background: url(pix/bg2.gif) no-repeat; }

div.nav a.special { background: url(pix/bg3.gif) no-repeat; }

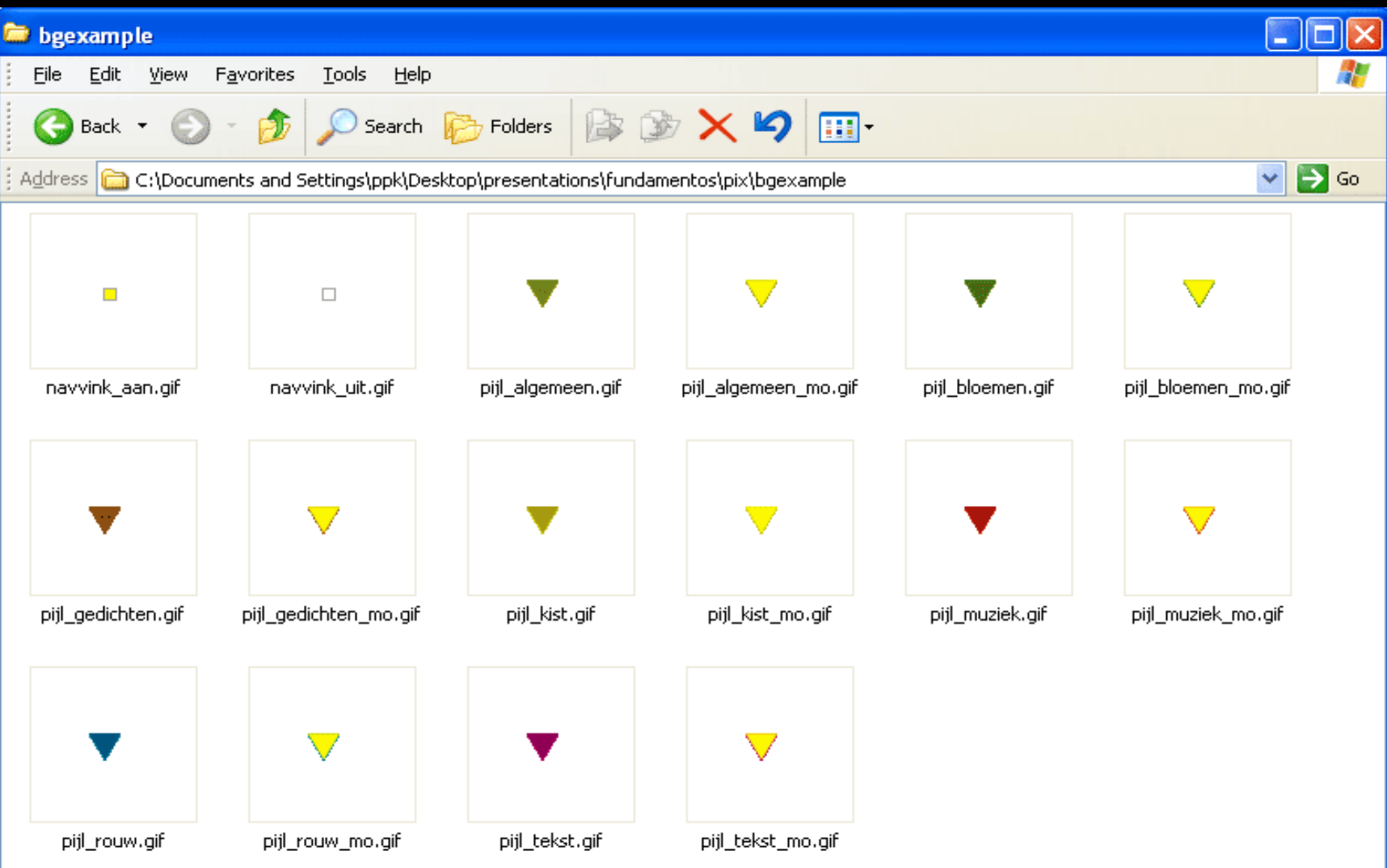

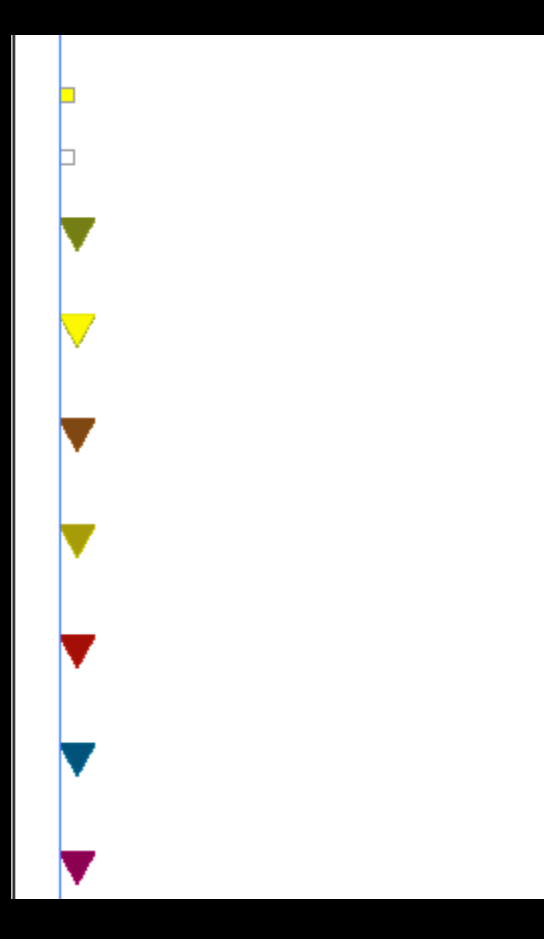

sprite.gif

 Use background-position to select the part of the sprite that's visible

```
div.nav a {
  background: url(pix/sprite.gif) no-repeat;
  background-position: 10px 10px;
}
```

```
div.nav a:hover {
  background-position: -40px 10px;
}
```

```
div.nav a.special {
  background-position: -90px 10px;
}
```
- HTML page
- Style sheet
- JavaScript file
- Data file (JSON)
- Background image 1
- Background image 2
- Background image 3
- Background image 4

- HTML page
- Style sheet
- JavaScript file
- Data file (JSON)
- Background image sprite

### damentos Exercise:

How many HTTP requests can you save by using CSS Sprites?

- HTML page
- Style sheet
- JavaScript file
- Data file (JSON)
- Background image sprite

Gzip all these assets. It'll save some download time.
```
<html>
<head>
  <title>Image viewer</title>
  <link rel="stylesheet" href="styles.css">
  \langlescript src="js.js">\langlescript>
</head>
<body>
  <div id="viewer">
     <!-- Filled by Ajax -->
  \langle div>
</body>
</html>
```

```
<html>
<head>
  <title>Image viewer</title>
  <link rel="stylesheet" href="styles.css">
  <script src="js.js"></script>
</head>
- Request for CSS
<body>
  <div id="viewer">
    <!-- Filled by Ajax -->
 \langle div
</body>
</html>
         - Request for CSS sprite
```

```
<html>
<head>
  <title>Image viewer</title>
  <link rel="stylesheet" href="styles.css">
  <script src="js.js"></script>
</head>
- Request for JS (block)
<body>
  <div id="viewer">
    <!-- Filled by Ajax -->
 \langle div>
</body>
</html>
         - Request for JSON
```

```
<html>
<head>
  <title>Image viewer</title>
  <link rel="stylesheet" href="styles.css">
  <script src="js.js"></script>
</head>
- Request for image<body>
  <div id="viewer">
    <!-- Filled by Ajax -->
 \langle div></body>
</html>
```
<html> <head> <title>Imagnuover</title> <link rel="stylesheet" href="styles.css"> <sc**Minat="jag"usefrijta**  $<$ /hea $\dot{w}$ ants to see, is the fifth <body> <diasset to be loaded. <!-- Filled by Ajax -->  $\langle$  div> </body> </html> The image, which is what the user really

# fundamentos Exercise: How many assets do you load BEFORE the first asset that the user thinks is important, is downloaded?

```
<html>
<head>
  <title>Image viewer</title>
  <link rel="stylesheet" href="styles.css">
  \langlescript src="js.js">\langlescript>
</head>
<body>
  <div id="viewer">
     <!-- Filled by Ajax -->
  \langle div>
</body>
</html>
```

```
<html>
<head>
  <title>Image viewer</title>
  <link rel="stylesheet" href="styles.css">
  <script src="js.js"></script>
</head>
<body>
  <div id="viewer">
     <img src="firstimage.jpg">
  \langle div></body>
</html>
Still the fifth asset.
```

```
<html>
<head>
  <title>Image viewer</title>
  <link rel="stylesheet" href="styles.css">
</head>
<body>
  <div id="viewer">
     <img src="firstimage.jpg">
  \langle div>
  \langlescript src="js.js">\langle/script>
</body>
</html>
Now it's the third asset.
```

```
<html>
<head>
  <title>Image viewer</title>
  <link rel="stylesheet" href="styles.css">
</head>
<body>
  <div id="viewer">
     <img src="firstimage.jpg">
  \langle div>
  \langlescript src="js.js">\langle/script>
</body>
</html>
```
# damentos Exercise: Do you put your scripts at the bottom of the page?

Do you have problems with onload event handlers? They'd be solved.

#### Rules:

1) Make fewer HTTP requests 4) Gzip components 5) Put stylesheets at the top 6) Put scripts at the bottom 8) Make JavaScript and CSS external

Keep an iron grip on the assets you have to load and on their order of loading

# Hell is other browsers *- Sartre*ndamentos

# Ajax Workshop

The End